#### **REPUBLIQUE ALGERIENNE DEMOCRATIQUE ET POPULAIRE**

#### **MINISTERE DE L'ENSEIGNEMENT SUPERIEUR**

#### **ET DE LA RECHERCHE SCIENTIFIQUE**

#### **Université Kasdi Merbah Ouargla**

**Faculté des Nouvelles Technologies de l'Information et de la Communication Département d'Informatique et Technologie de l'Information**

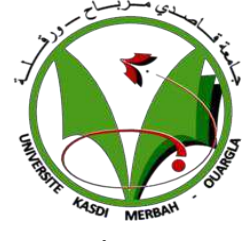

### **Mémoire MASTER ACADEMIE**

**Domaine:** Informatique et Technologie de l'Information **Filière:** Informatique **Spécialité**: Informatique Fondamental **Présenté par**: **Mr. Ben Ali Khaled**

**Thème:**

## *REALISTION ET CONCEPTION DE GESTION DE RENDEZ-VOUS DE L'HOPITAL*

#### **Soutenu publiquement**

**Le:... /... /2016**

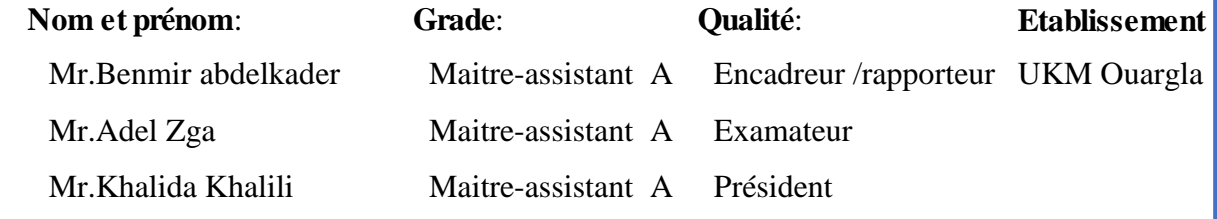

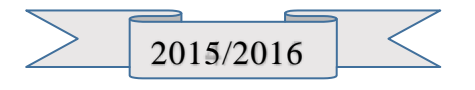

## **Remerciement**

Avant de présenter ce travail, nous tenons à remercier alaha tout puissant, de nous avoir permis d'arriver à ce niveau d'étude.

A travers ce modeste mémoire nous tenons à présenter nos sincères remerciements et notre profonde reconnaissance à notre encadreur « Benmir abdelkder**»** Et que l'orientation et de soutien tout au long de ce travail.

 Nous remercier plus vivre ment tout l'équipe médicineadministratif de surtout Dr.abaza brahin Sons leur aide et soutien, orientation et proposition le travail

Nos remerciements s'étendent également à Chef de département ainsi qu'à tous nos professeurs et examinateurs de la Faculté des Nouvelles Technologies de l'Information et de la Communication pour la qualité de leur enseignement et qui déploient de grands efforts pour assurer à leurs étudiants une formation actualisée.

On n'oublie pas nos parents pour leur contribution, leur soutien et leur patience. Enfin, nous adressons nos plus sincères remerciements à tous nos amis, qui nous ont toujours soutenue et encouragée au cours de la réalisation de ce mémoire.

A tous ceux et celles qui ont participé de près ou de loin à l'élaboration de ce mémoire, qu'ils trouvent ici notre haute considération, Merci à tous et à toutes.

Ben ali Khaled

### **Sommaire**

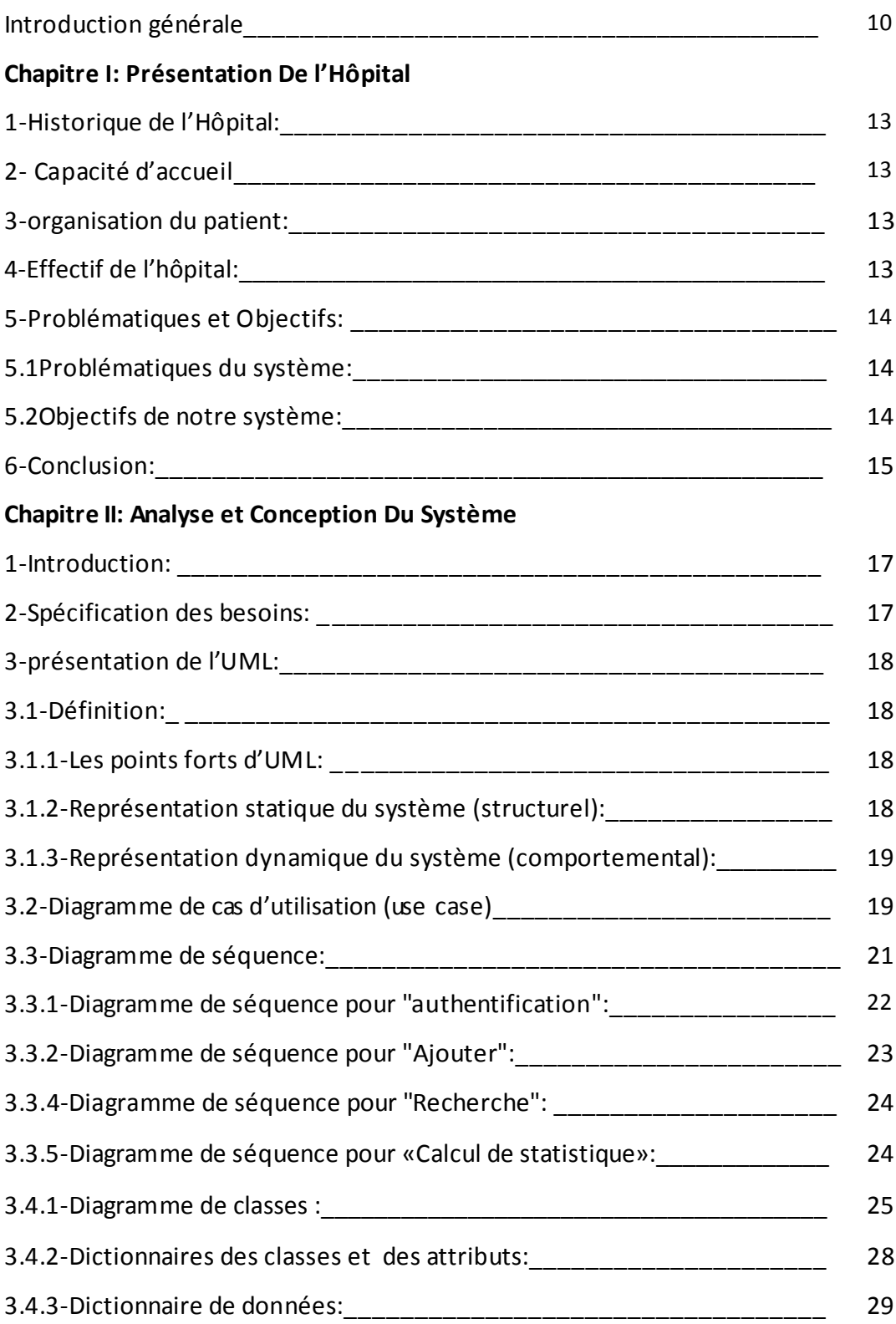

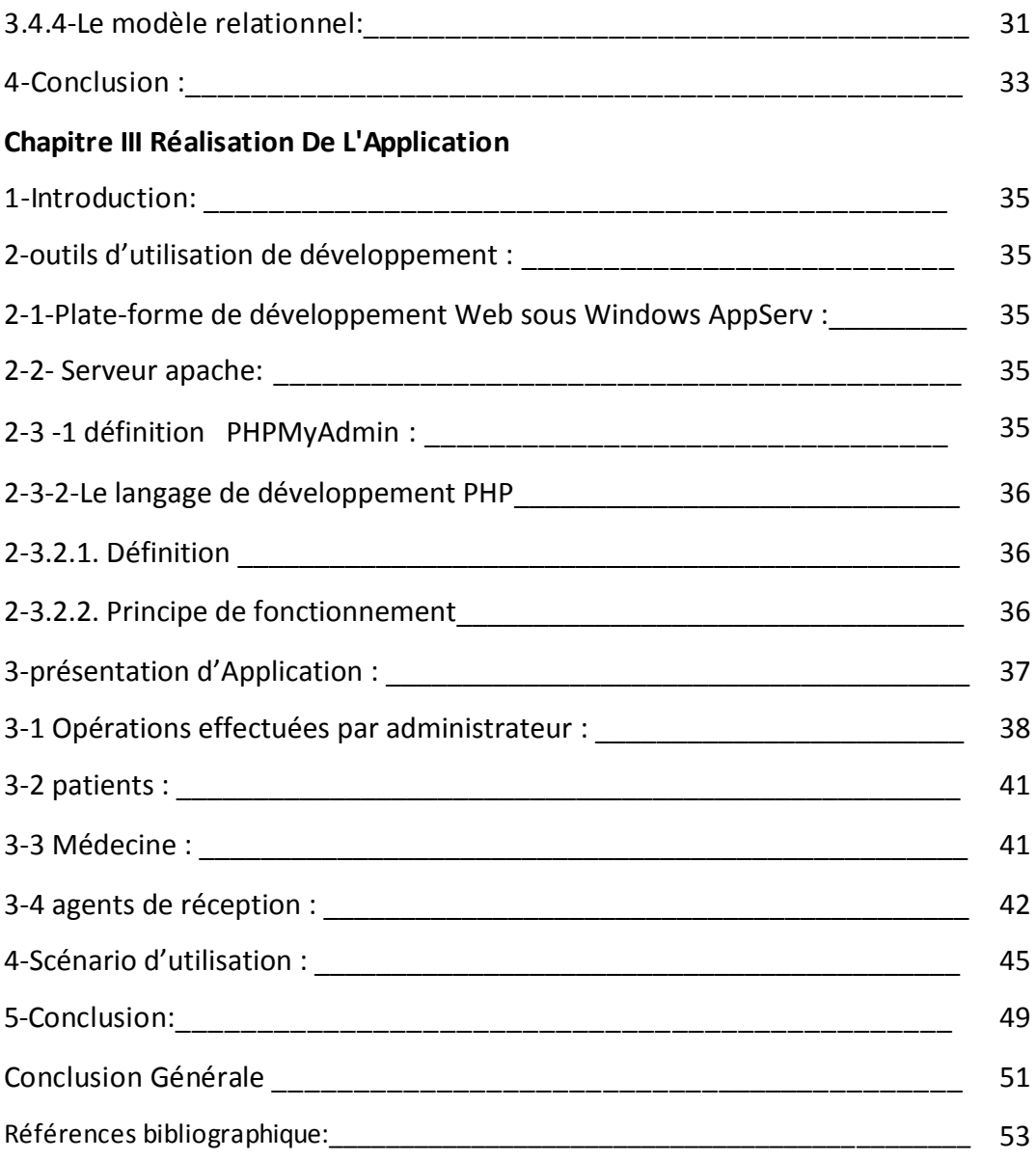

#### **Table de Figure**

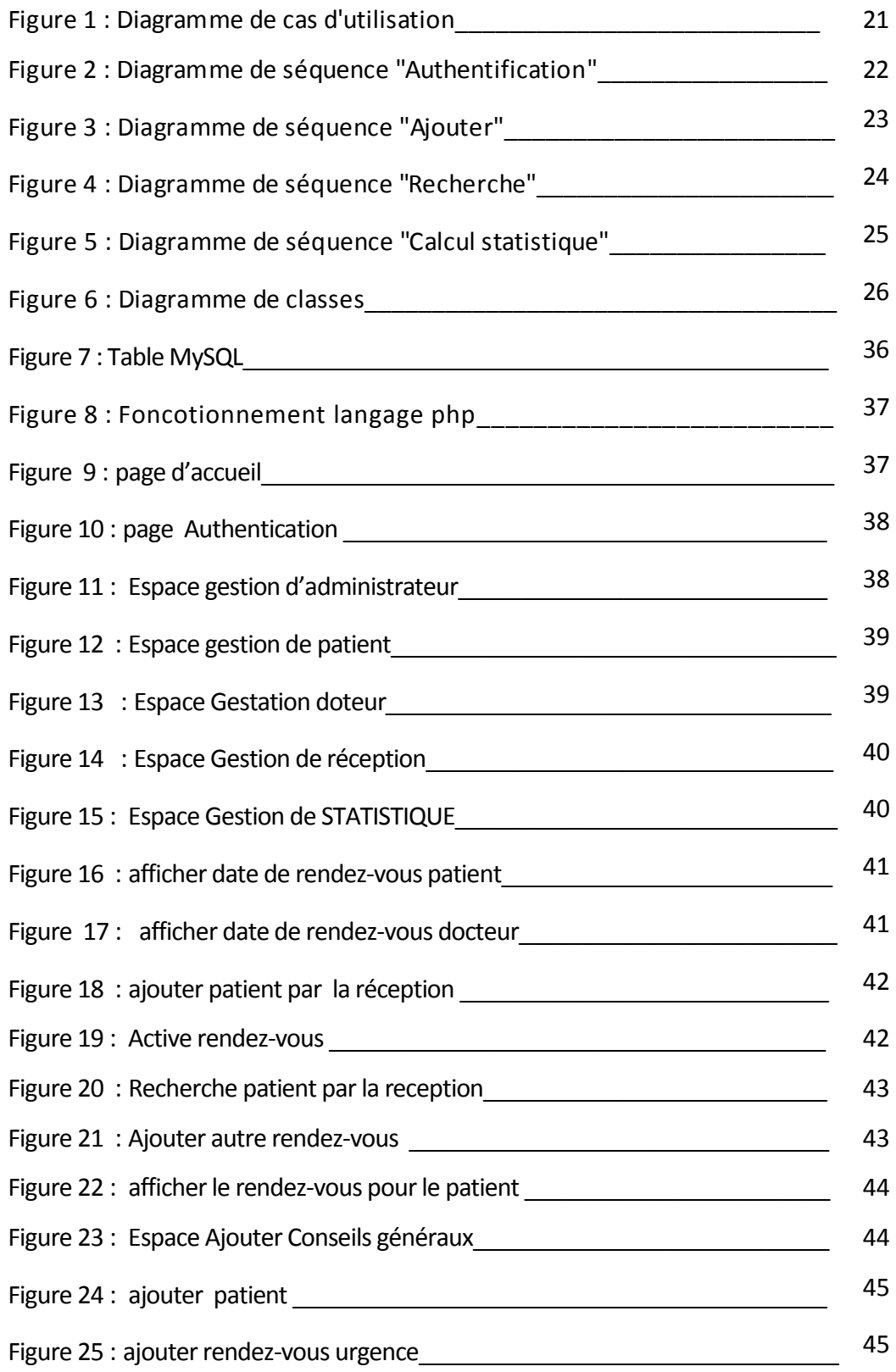

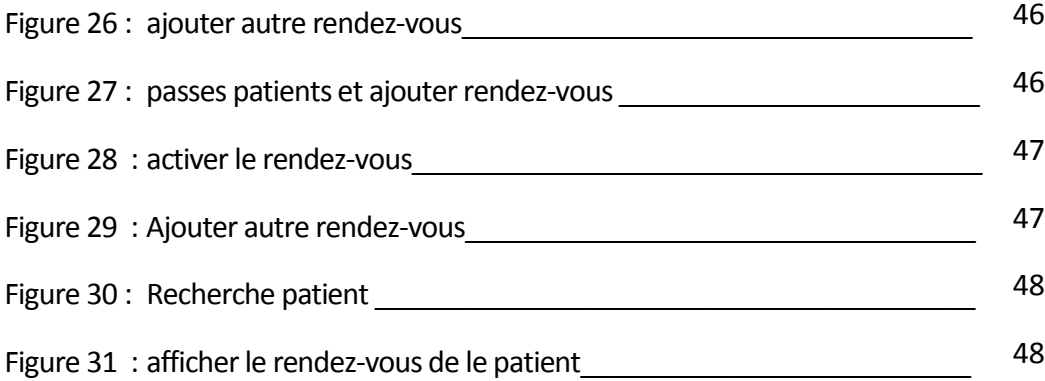

#### **Introduction général**

Actuellement, le monde connaît une avance technologique considérable dans tous les secteurs et les domaines scientifiques, économiques et cela grâce à l'informatique qui est une science qui étudie les techniques du traitement automatique de l'information.

Avant l'invention de l'ordinateur, on enregistrait toutes les informations manuellement sur des supports en papier ce qui engendrait beaucoup de problèmes tel que la perte de temps considérable dans la recherche de ces informations ou la dégradation de ces dernières et plus la sécurisation des donnes. .. etc.

Ainsi, jusqu'à présent, l'ordinateur reste le moyen le plus sûr pour le traitement et la sauvegarde de l'information. Cette invention a permis d'informatiser les systèmes de données des entreprises pour mieux exploiter et analyser tous ces diverses ressources à l'aide des logiciels performants , ce qui est la partie essentielle dans leur développement aujourd'hui.

Les hôpitaux font partie intégrante des établissements que l'informatique pourra beaucoup aidés. D'où la nécessité d'introduire l'informatique dans les administrations hospitalières.

L'objectif de notre projet est la conception et la réalisation de Système de gestion des rendezvous des patients dans un établissement hospitalier.

Notre travail est effectué au sein de l'établissement public hospitalier "EHS DE PSYIATRIE – Alrissat-Ouargla". Ce choix est motivé par les problèmes que rencontre le patient et l'administration dans les taches de rendez-vous et gestion de patient, cette difficulté an à vue sur le terrain et c'est elle qui donne l'idée de ce Project.

Nous avons organisé ce mémoire de la façon suivante :

Le premier chapitre présente l'établissement d'accueil à savoir l'Établissement Public Hospitalier"EHS DE PSYIATRIE - Elhadeb Rouissat - Ouargla "que est notre champ d'étude.

Le deuxième chapitre présente la conception de notre système d'information que nous allons modéliser avec le langage UML.

Troisième chapitre dans lequel nous illustrons les différentes parties de l'application à savoir la base de données et les différentes requêtes qui permettent l'accès à celle-ci

Enfin, nous terminons ce document par une conclusion générale.

## CHAPITRE I

# Présentation De

## l'Hôpital

#### **1 : Introduction**

Etablissement hospitalière spécialisé de psychiatrie « EHS », ouvre le 1er Octobre 2015, celle *situe à Eliade « comme de Rrouissat ».*

Les services des malades, psychiatres étaient installe au hôpital de Mohamed Boudhiaf .après la fermeture de l'hôpital de Mohamed Boudhiaf à sidi Abdelkader qui était transformé a Um hôpital.

L'hôpital maintenant est attaché à l'hôpital de Mohamed Boudhiaf, il rêve d'être un hôpital Independent dans le structure proche

Il fonctionne maintenant avec d'une spécialité qui est le male per,

Dans ce service, on Fait le suivi des maladies psychiatriques des enfants et les maladies psychiatriques d'adulte.

#### **2: Capacité d'accueil:**

L'établissement de santé a une capacité de 120 lits, compris 20 consacré à les patients transfère le wali de wilaya ou le procureur.

#### **3: organisation du patient :**

Le patient dans l'hôpital est organisé selon trois catégories :

- Les petits enfants : qui ne dépassent pas l'âge de 18 ans et a été détenu à l'hôpital
- Hommes: les personnes âgées plus de 18 ans et restent à l'hôpital et suivre par les médecins.
- Femmes: âgés plus de 18 ans.

#### **4-Effectif de l'hôpital:**

Ressource humaine :

L'hôpital « EHS DE PSYIATRIE –Elhadeb- Rouissat-Ouargla » comporte un nombre de personnel qui sont :

- 1. Médical : Il y a 7 médecins de l'hôpital,
	- I. 2 Spécialistes en pédiatrie.
	- II. 4 Spécialistes Dans les maladies adultes.
	- III. 1 Médecin généraliste.
- 2. Administrative.
- 3. Reception :Il y a 4 agents d'accueil dans la réception de l'hôpital.
- 4. Agent de sécurité : dans les hôpitaux 5 travailleurs.

L'hôpital a notamment comme consultation dans le jour:

-environ de 2 consultations des cas nouveaux.

-10 consultations par médecin des patients déjà consulté.

#### **Présentation du champ d'étude :**

Cette étude a porté initialement sur: « le bureau d'entrée /réception/administration»

Le bureau des entrées est l'un des plus importants services administratifs de l'hôpital, c'est une structure administrative sur laquelle s'appuie toute la gestion de rendez-vous de l'établissement hospitalier, il a pour mission :

- $\triangleright$  Guider des patients et la recherche de leurs fichiers.
- $\triangleright$  Orientation des patients.
- $\triangleright$  Affectation des rendez vous

#### **5-Problématique et Objectif**

#### **5.1 Problématiques du système:**

L'hôpital dispose d'un système de fonctionnement manuel :

- Manque de sécurité (information, authentification)
- Manque de fiabilité.
- Perte et erreurs de données et de documents à cause du volume important des informations traités.
- Recherche difficile sur les registres qui engendre une perte de temps.
- Possibilité d'erreur dans les calculs statistiques.
- Nombre important des archives accumulés qui engendre une difficulté de stockage
- Dégradation et régression des archives à force de leur utilisation trop fréquente.

#### **5.2 Objectif de notre système:**

- Faciliter le processus de recherche dans le dossier du patient
- Gain de temps dans les calculs statistiques.
- Faciliter le processus de réservation le rendez-vous.

#### **6-Conclusion:**

Dans ce premier chapitre, nous avons présenté l'hôpital de maladies psychiatriques qui concentrent sur les problèmes rencontrent dans le gestion des patient et de leur rendezvous.

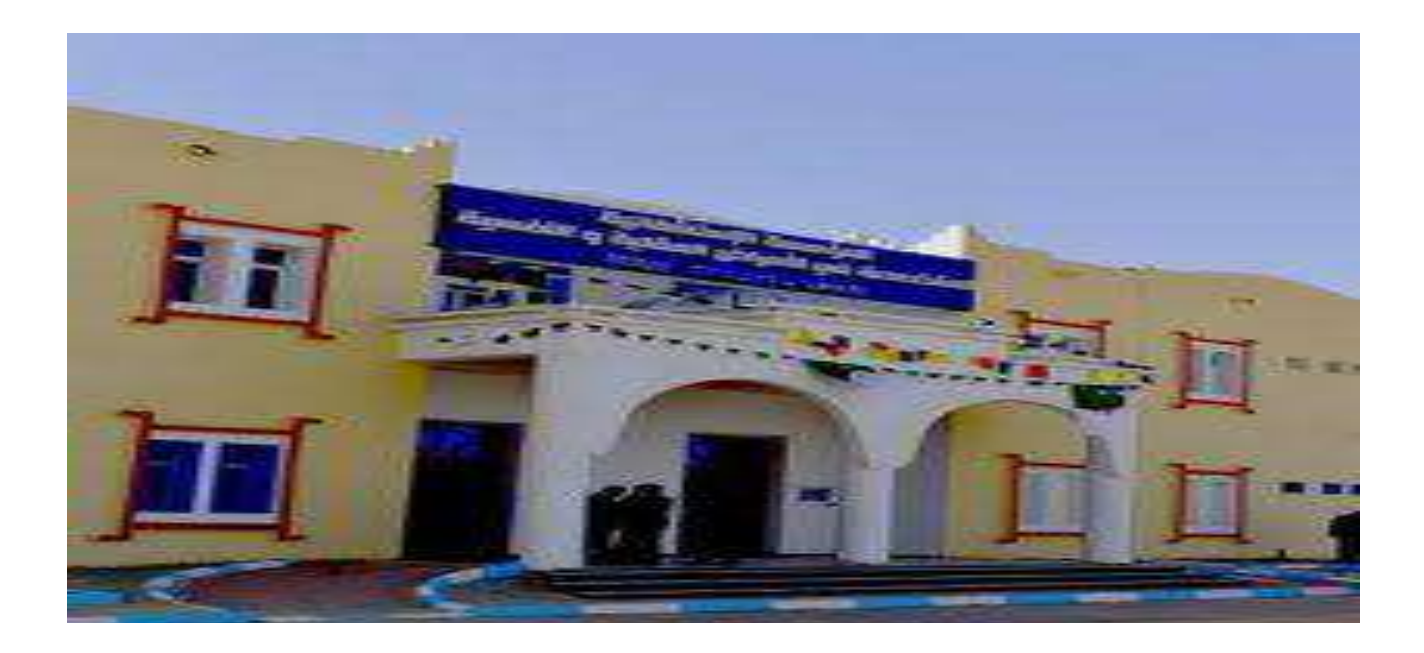

# CHAPITRE II Analyse et Conception DU SYSTÈME

#### **1-Introduction :**

Les techniques de programmation n'ont pas cessé de progresser depuis l'époque de la programmation par cartes perforées de nos jours. Cette évolution a toujours été dictée par le besoin de concevoir et de maintenir des applications toujours plus complexes. La technologie objet est donc la conséquence ultime de la modularisation.

Ce deuxième chapitre traitera donc les étapes fondamentales pour le déroulement et le développement de notre système de gestion des rendez-vous des patients hospitalisés. Pour la conception et la réalisation de notre application, nous avons donc adopté de modéliser graphiquement à base de pictogrammes, c'est-à-dire de construire un système fiable et stable avec le formalisme UML (sigle désignant l'Unified Modeling Language), qui s'impose aujourd'hui comme le langage de modélisation objet standardisé pour la conception des logiciels. Il a été pensé pour permettre modéliser les activités de l'entreprise, et employé dans les projets logiciels, Ainsi il offre une flexibilité marquante. [2].

#### **2-Spécification des besoins :**

C'est une étape importante qui veille à améliorer et développer un logiciel approprié qui répond au besoin de l'hôpital et du patient. Il doit ainsi décrire les fonctionnalités et l'utilité du système et présenter une meilleure compréhension. Il faut donc :

- Mettre à jour la base des données de l'application lorsque cela est demandé par réception /administrateur c'est à dire récupérer des informations en utilisant un code pour chaque entité.

-L'ajout des patients, des administrateurs ainsi que des patients-orientés et la sortie d'un patient hospitalisé.

- Modification des informations à propos du patient

- L'affichage d'un patient/ administrateur/réception/docteur.

-La recherche d'une information sur un patient / administrateur/ réception /docteur.

-Calcul de statistiques : le nombre de consultation et patient.

-Gestion des rendez-vous.

-Gestion du médecin.

**3.1.1-Les points forts d'UML :** UML est un langage formel et normalisé

- gain de précision
- gage de stabilité
- encourage l'utilisation d'outils

UML est un support de communication performant

- Il cadre l'analyse.
- Il facilite la compréhension de représentations abstraites complexes
- Son caractère polyvalent et sa souplesse en font un langage universel.

UML propose 13 types de diagrammes dépendants hiérarchiquement et se complètent, pour modéliser un système, selon qu'on veut décrire statique ou dynamique, ces diagrammes sont [1]

#### **3.1.2-Représentation statique du système (structurel) :** Le diagramme de classes.

- Le diagramme d'objets.
- Le diagramme de composants.
- Le diagramme de déploiement.
- Le diagramme de packages.
- Le diagramme de cas d'utilisation.
- Le diagramme de structure composite.

#### **3.1.3-Représentation dynamique du système (comportemental) :**

Le diagramme d'activité.

Le diagramme de séquence.

Le diagramme d'état-transition.

Le diagramme de collaboration.

Le diagramme de communication.

Pour la modélisation des besoins de notre système, nous utilisons les diagrammes UML suivant :

Diagramme de cas d'utilisation, diagramme de séquence, diagramme de collaboration et diagramme d'activité ainsi que le diagramme de classe. [1]

#### **3.2-Diagramme de cas d'utilisation (use case) :**

Le Diagramme de cas d'utilisation est le premier diagramme du modèle UML utilisé pour la modélisation des besoins des utilisateurs

Les cas d'utilisations décrivent le comportement du système étudié du point de vue de l'utilisateur, et décrivent les possibilités d'interactions fonctionnelles entre le système et les acteurs, ils permettent de définir les limites et les relations entre le système et son environnement. Il est destiné à structurer les besoins des utilisateurs et les objectifs par rapport au système. C'est donc l'image d'une fonctionnalité en réponse à la simulation d'un acteur externe. [2]

Il s'agit de la solution UML pour représenter le modèle conceptuel.

• Les use cases permettent de structurer les besoins des utilisateurs et les objectifs correspondants d'un système.

• Ils centrent l'expression des exigences du système sur ses utilisateurs : ils partent du principe que les objectifs du système sont tous motivés.

• Ils se limitent aux préoccupations "réelles" des utilisateurs.

- Ils identifient les utilisateurs du système (acteurs) et leur interaction avec le système.
- Ils permettent de classer les acteurs et structurer les objectifs du système.

• Ils servent de base à la traçabilité des exigences d'un système dans un processus de développement intégrant UML.

Un acteur est une entité externe qui agit sur le système, il peut consulter ou modifier l'état du système en mettant ou en recevant des messages susceptibles d'être porteurs de données.

Les acteurs qui interagissent avec le système sont l'agent de saisie du bureau des entrées, l'administrateur, patient, médecin [2] [7].

#### **Identification des cas d'utilisations :**

**-Ajouter** : pouvoir ajouter des nouveaux patients, rendez-vous …etc.

**- Modifier** : sert à modifier l'information d'un patient (personnel, rendu vous) ou autre dans la base de données.

**-Afficher** : pouvoir afficher les informations d'un patient un service…

**-Rechercher** : rechercher des informations sur un patient ou rendu vous pour pouvoir se renseigner une personne.

**-Faire les statistiques :** le calcul de nouveau-cas par mois ou par an ..........

D'où la présentation de notre diagramme de cas d'utilisation

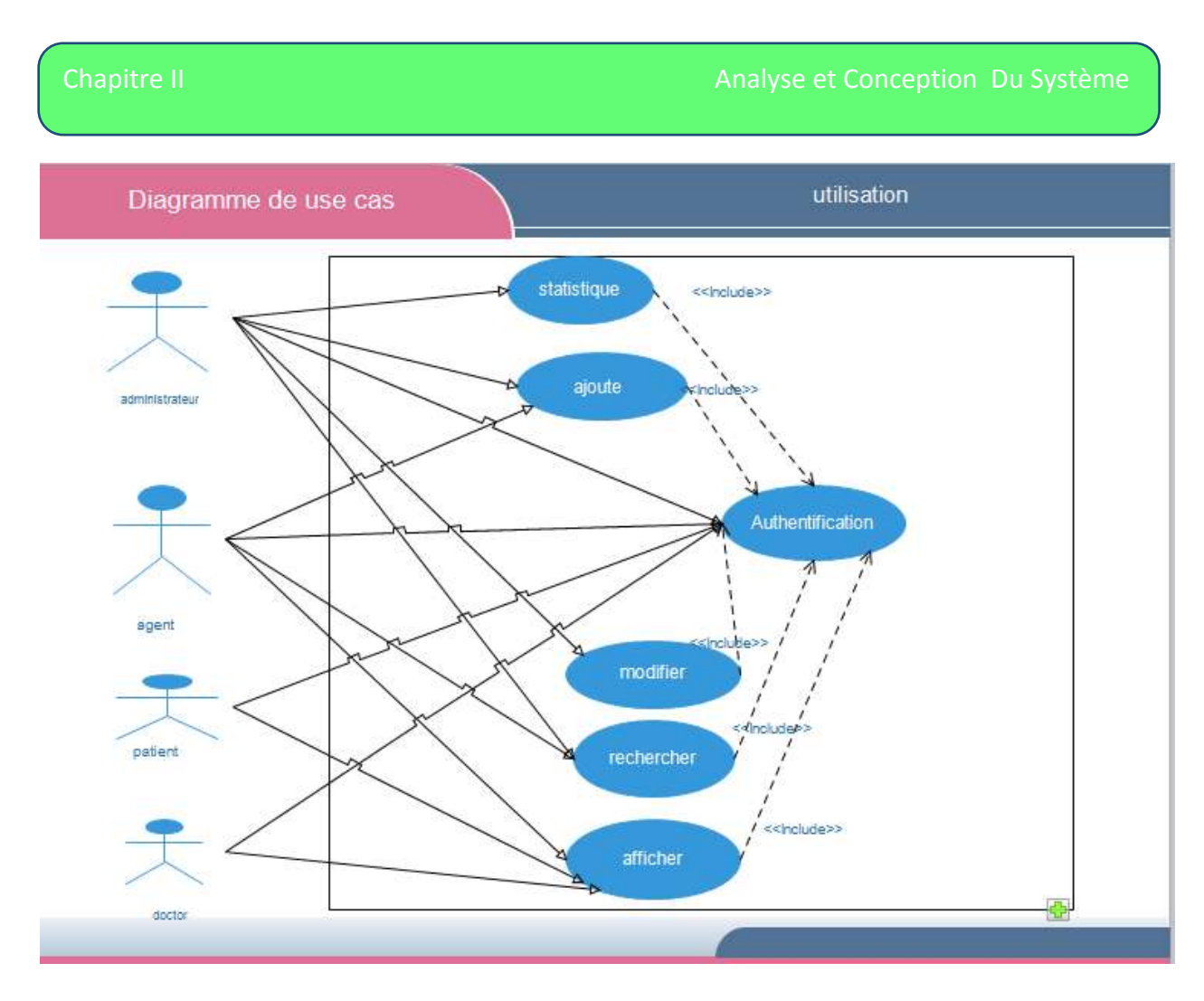

Figure 1 : Diagramme de cas d'utilisation

**3.4-Diagramme de séquence :** Le diagramme de séquence suit le diagramme de cas d'utilisation car il le complète. Il permet de décrire les scénarios (déroulement des traitements entre les éléments du système et les acteurs) de chaque cas d'utilisation en mettant l'accent sur la chronologie des opérations en interaction avec les objets. En particulier, il montre aussi les objets qui participent à l'interaction par leur "ligne de vie" et les messages qu'ils échangent présentés en séquence dans le temps.

Voici quelques notions de base du diagramme.

**- Scénario :** une liste d'actions qui décrivent une interaction entre un acteur et le système.

**- Interaction :** un comportement qui comprend un ensemble de messages échangés par un ensemble d'objets dans un certain contexte pour accomplir une certaine tâche.

**-Message :** Un message représente une communication unidirectionnelle entre objets qui transporte de l'information avec l'intention de déclencher une réaction chez le récepteur [7] [1].

#### **3.3.1-Diagramme de séquence pour "authentification" :**

Réception /patient /administrateur /médecin qui utiliser le système :

-pour cela il passe par la première étape qui est la vérification de son mot de passe « authentification »

Ce diagramme est la représentation du dialogue qui se fait entre réception /patient /administration et le système :

-C'est à dire l'utilisateur qui est réception /l'administrateur / patient / docteur Demande l'affichage du formulaire d'authentification. Notre application l'affichera de son côté.

-L'agent saisit le mot de passe et c'est au système de vérifier sa validité qui

Afficher a par la suite la page d'accueil, sinon erreur du mot de passe.

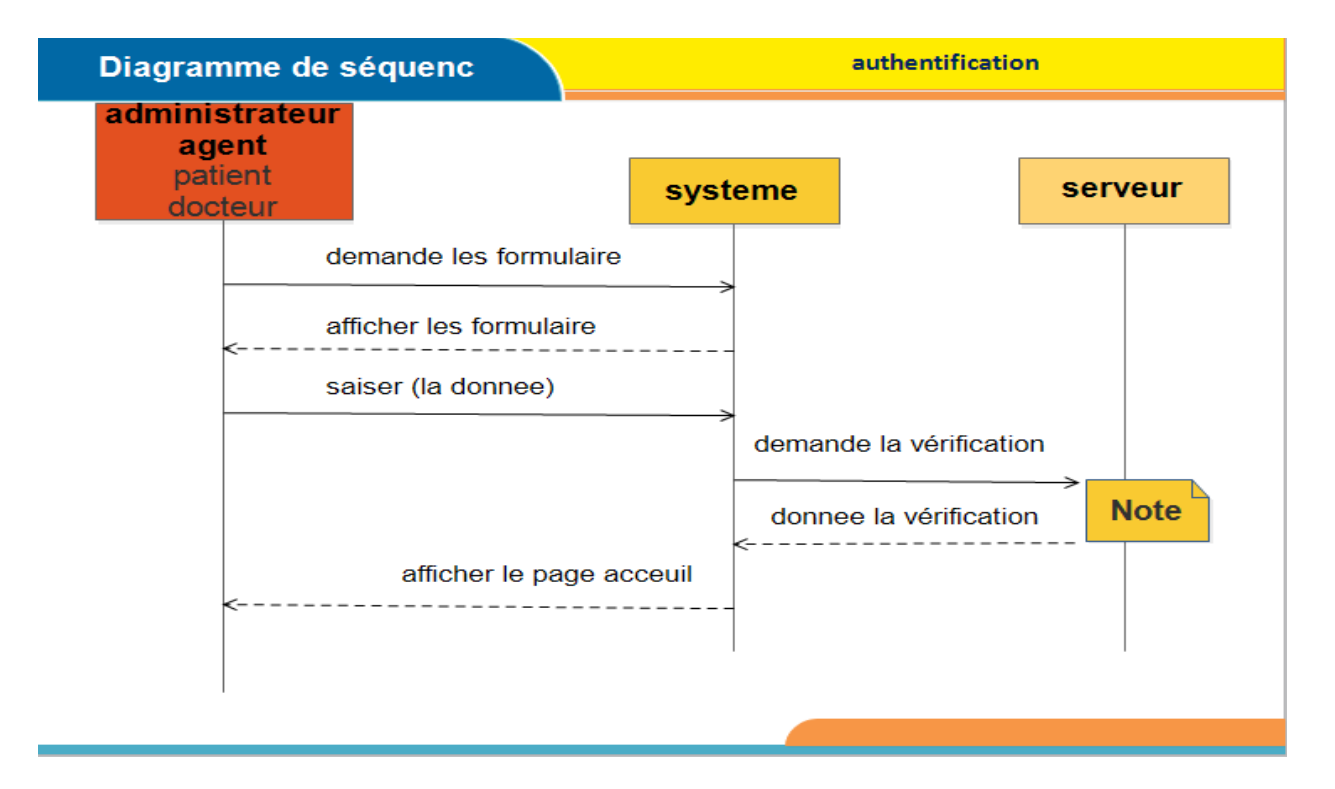

Figure 2 : Diagramme de séquence "Authentification"

#### **3.3.2-Diagramme de séquence pour "Ajouter" :**

- réception / administrateur peuvent ajouter par cette étape un nouveau cas selon le rôle.

Dialogue entre réception /administrateur Le système et le serveur qui est la base donnée après la vérification de l'étape d'authentification.

- l'administrateur / réception demande l'affichage du formulaire d'ajout soit d'un patient ou Rendez-vous ou autre, puis c'est à notre système de l'afficher.

-réception /administrateur saisit les nouvelles données à ajouter par exemple sur un nouveau patient.

Notre système envoi donc la requête et stocke par la suite les données au niveau de la base de données, par la suite il faut confirmer l'enregistrement qui est fait par le système

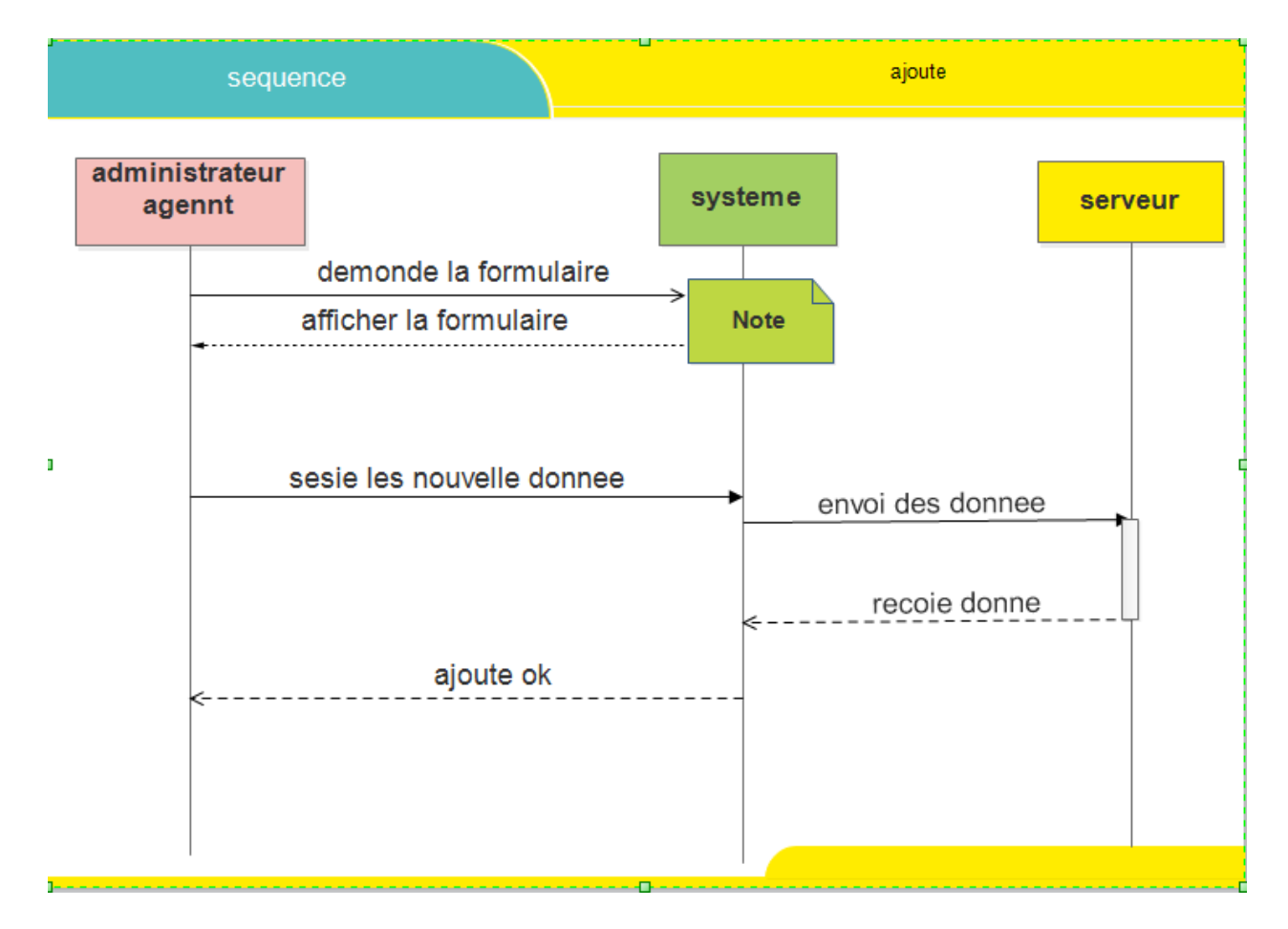

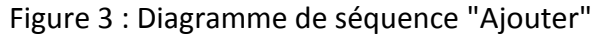

#### **3.3.4- Diagramme de séquence pour "Recherche" :**

Dans cette étape se fait l'étape de recherche d'un patient ou une information.

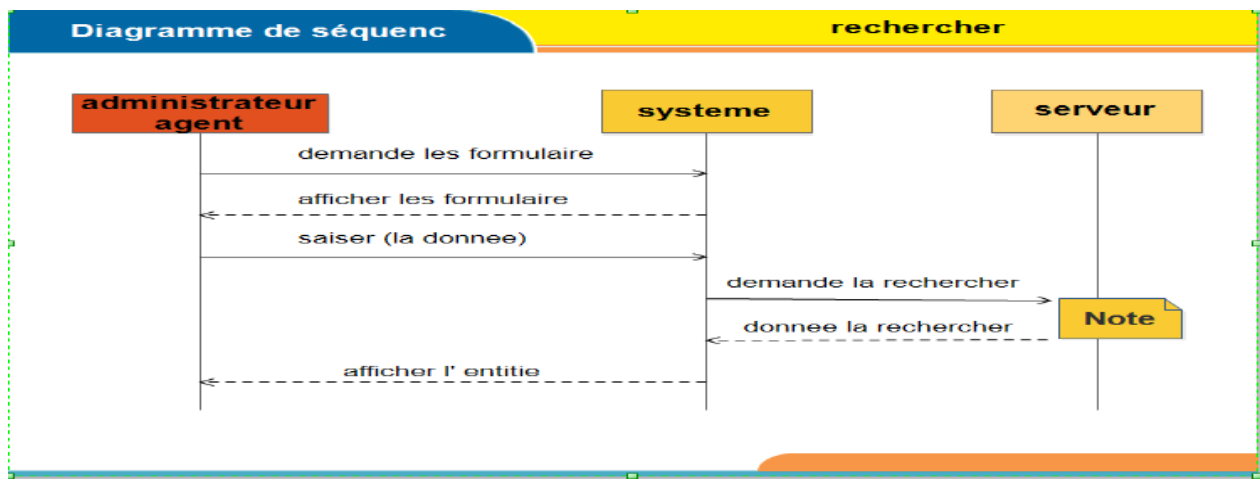

Figure 4 : Diagramme de séquence "Recherche "

#### **3.4.5-Diagramme de séquence pour « Calcul de statistique » :**

Dans cette étape se fait le calcul de statistique.

- administrateur demande le formulaire de calcul des statistiques le système le lui affiche par la suite.

- administrateur saisit ensuite les données à calculer, et donc le système les envois à la base de données.

Le serveur calcul les données et l'envoi ensuite au système. Et c'est ensuite notre système qui affichera le résultat des statistiques à l'administrateur.

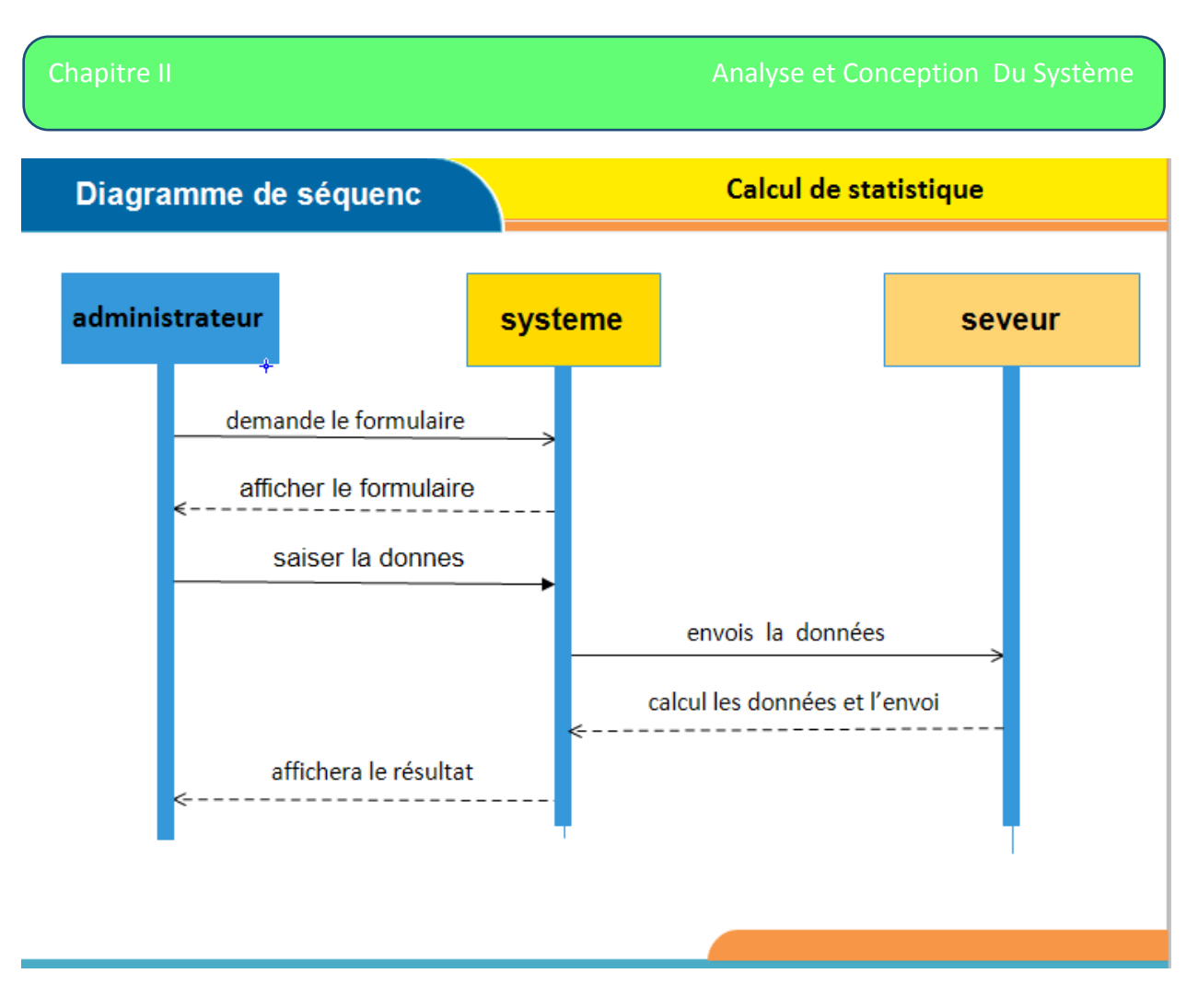

Figure 5 : Diagramme de séquence "Calcul statistique "

**3.4-Diagramme de classes :** Le diagramme de classe constitue un élément très important de la modélisation : il permet de définir quelles seront les composantes du système final.

Il représente les classes intervenant dans le système. Une classe décrit les responsabilités, le comportement et le type d'un ensemble d'objets, les éléments de cet ensemble sont les instances de la classe.

**3.4.1-Son utilisation** : Le diagramme de classe est un schéma utilisé en génie logiciel pour présenter les classes et les interfaces d'un système ainsi que les différentes relations entre celleci. Ce diagramme fait partie de la partie statique d'UML car il fait abstraction des aspects temporels et dynamiques.

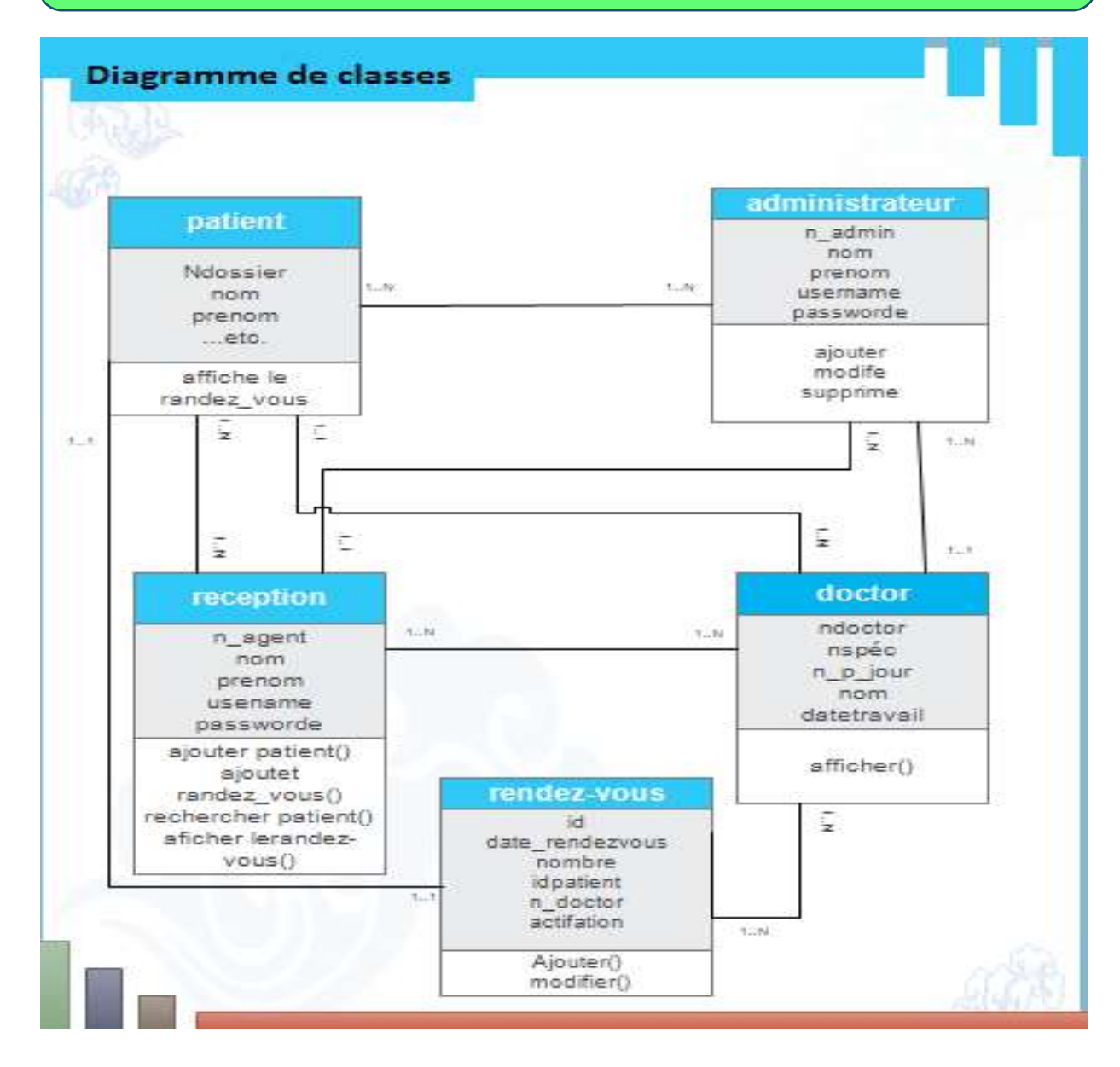

Figure 6 Diagramme de classes

Compréhension des règles :

**1-**agent / administrateur :

L'agent vous pouvez contacter un seul administrateur et l'administrateur possible de se contacter un ou plusieurs agent.

**2-**docteur / administrateur :

Le docteur vous pouvez contacter un seul administrateur dans se hôpital et

l'administrateur peut superviser un ou plusieurs docteur.

**5-**Patient / administrateur:

Le patient est suivi par un seul administrateur

**6-**docteur / patient :

Le docteur peut traiter plusieurs patient et peut également ne traite pas aucun patient.

Le patient est suivi par un seul docteur.

**7-**patient / agent :

Le patient peut être traité par un ou plusieurs agents et l'agent géré un ou plusieurs Patient.

**8-**agent / docteur :

L'agent peut contacter un ou plusieurs docteurs et docteur peut contacter un ou plusieurs agents.

**9-**rendez-vous / patient :

Le patient peut avoir un seul rendez-vous et un rendez-vous est fixé pour un seul patient.

#### **3.4.2-Dictionnaires des classes et des attributs :** Les méthodes et les attributs de

chaque classe sont définis comme suit :

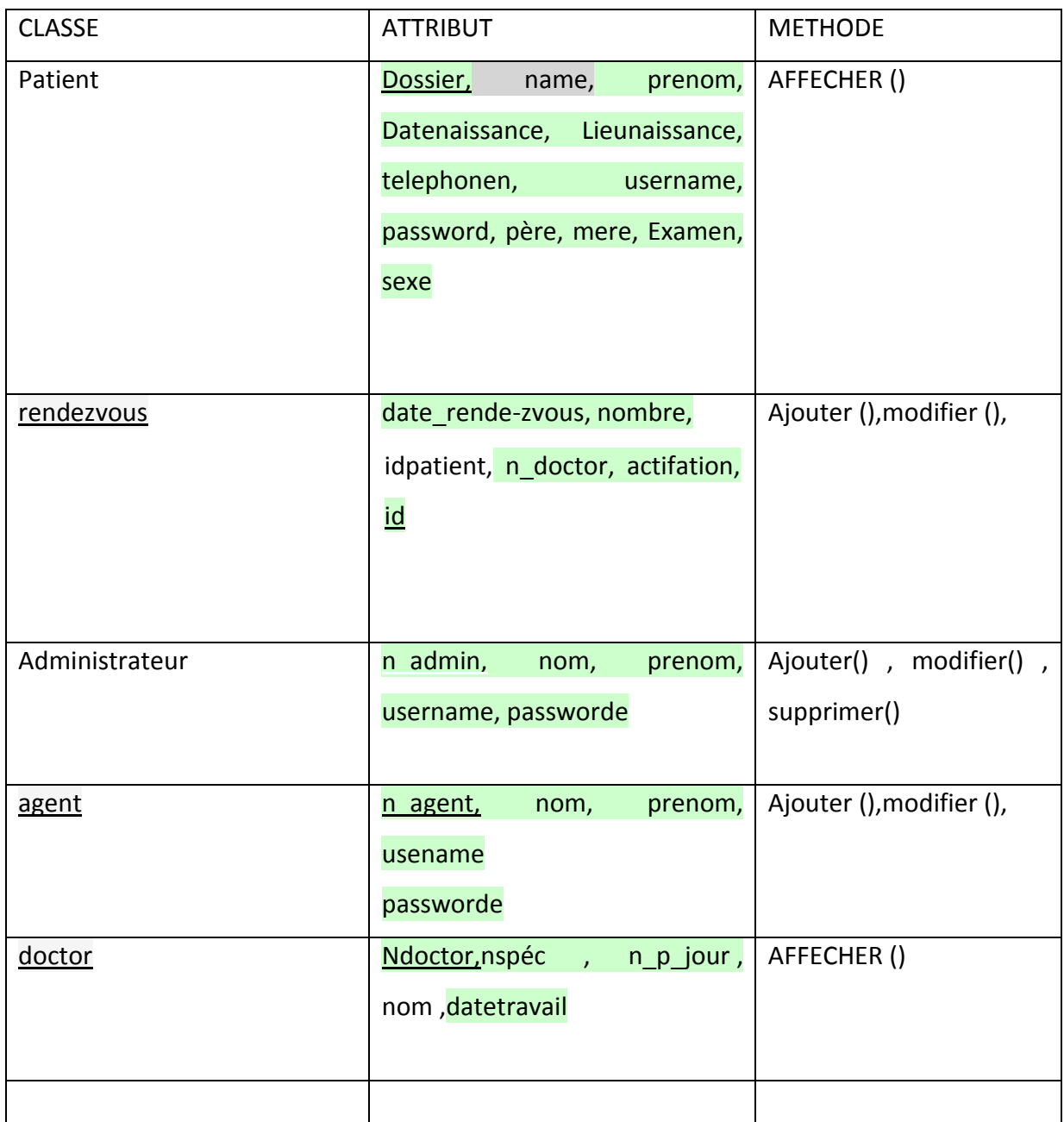

#### **Table 1 : Méthodes et attributs des classes**

#### **3.4. 3-Dictionnaire de données :**

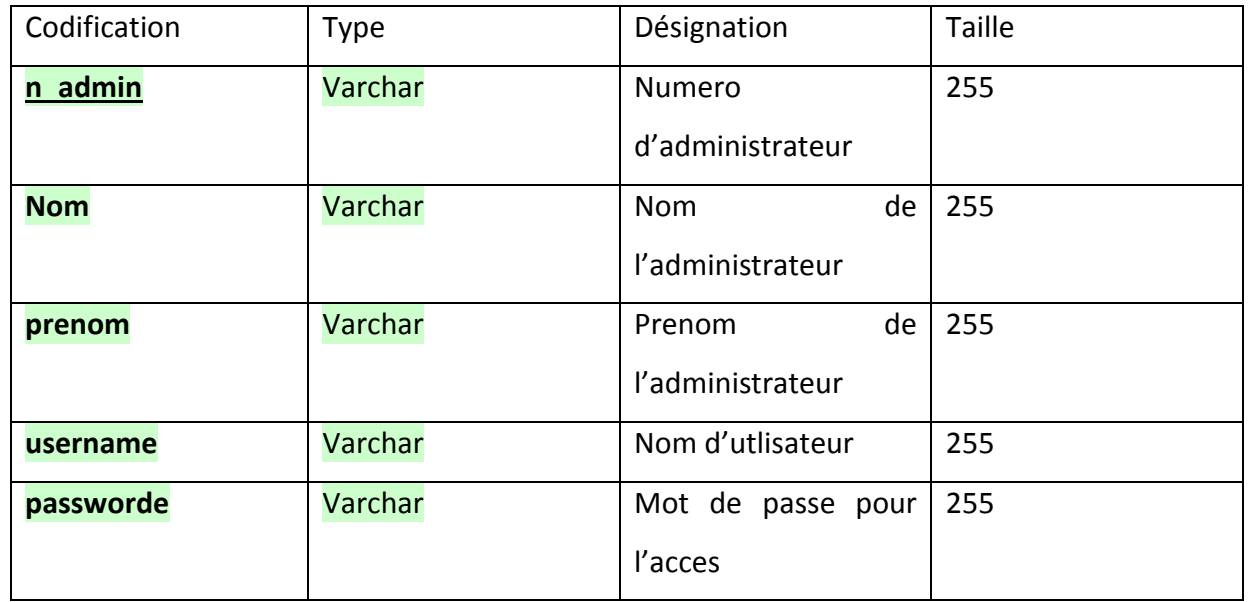

#### **Administrateur**

#### **Agent**

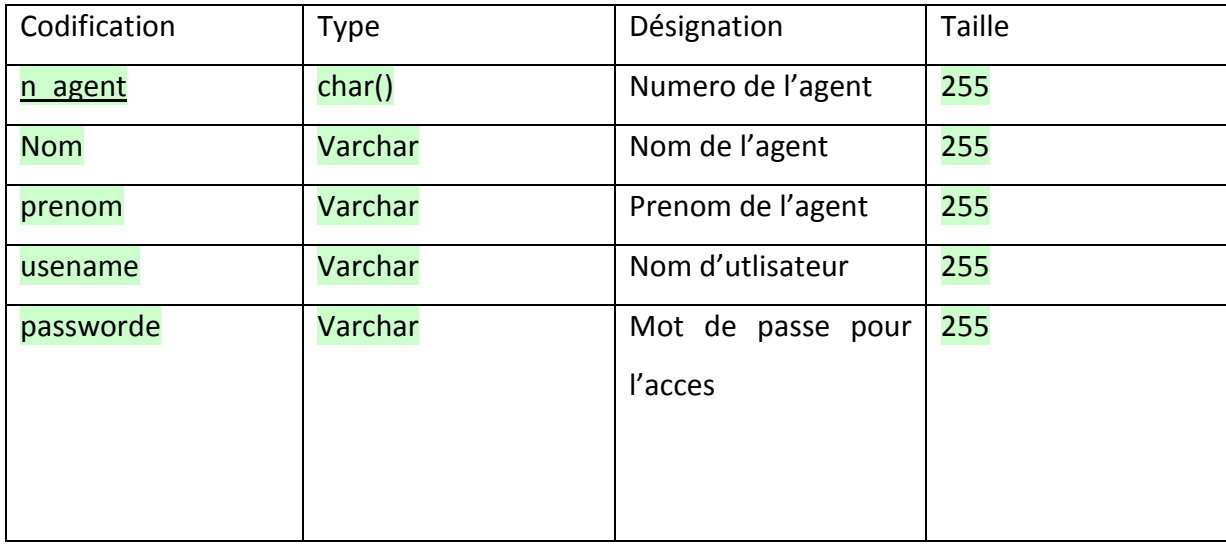

### Codification Type Désignation Taille **ndoctor** Varchar Nom de docteur 255 **nspéc** Varchar Varchar Nom de spécialité 255 **n\_p\_jour** | Int | Number de consiltation par jour 20 **Nom** Varchar Nom de docteur 255 **datetravail Int Date** travail par semain 30

**Docteur**

#### **Patient**

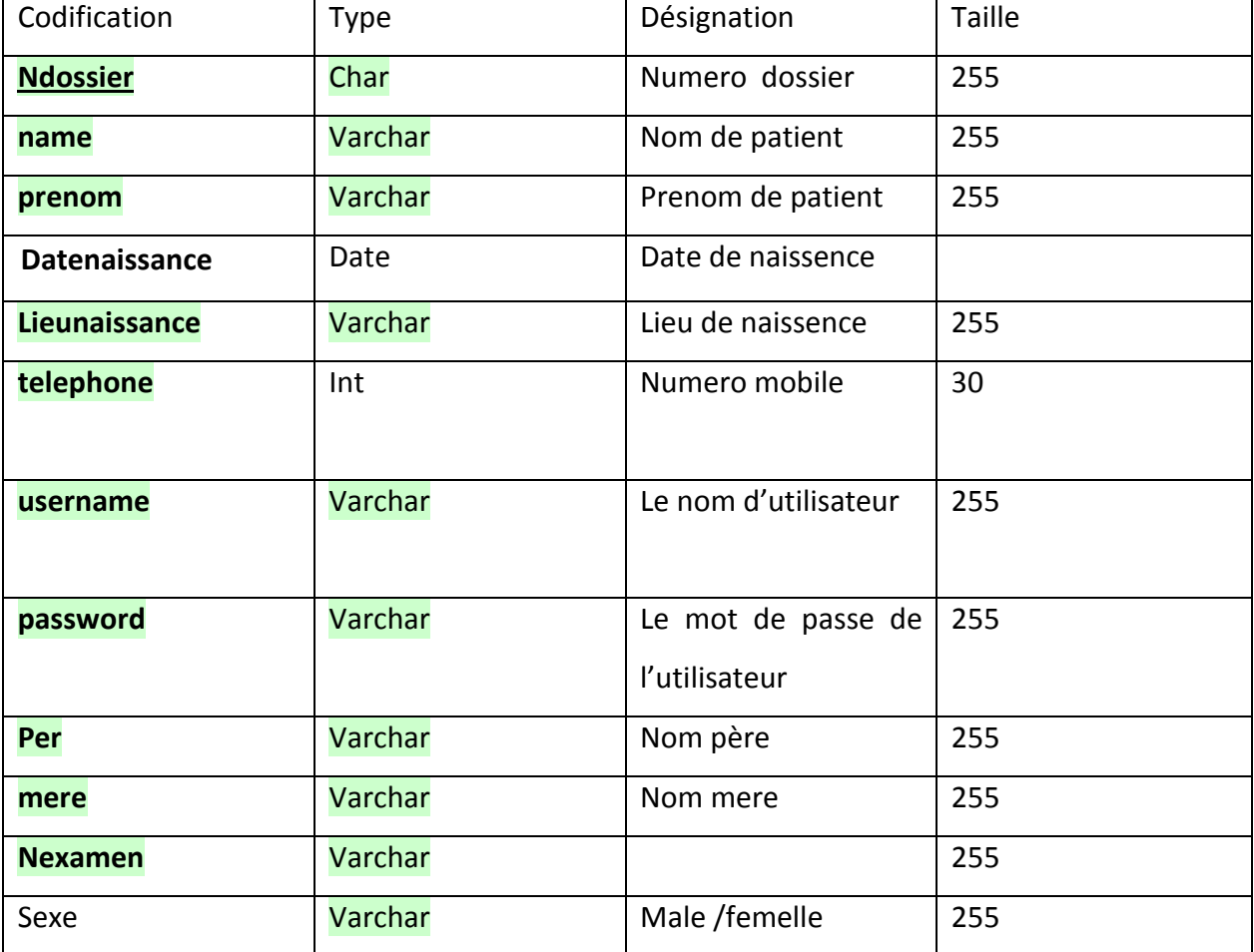

**Rendez-vous**

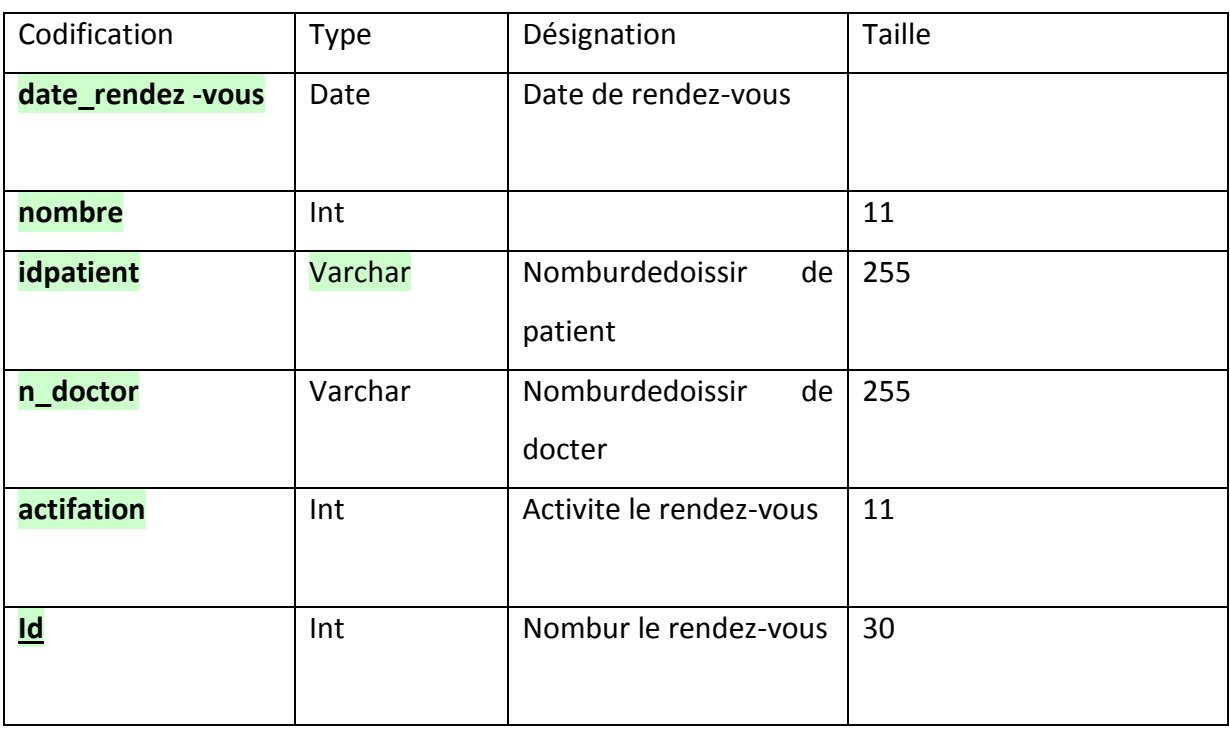

**3.4.4 : Le modèle relationnel :** Du modèle conceptuel au modèle relationnel Le modèle logique des données (relationnel) est complètement basé sur le modèle conceptuel des données, donc à partir de la description qu'on a effectué Et on application des règles de passages de l'UML vers le relationnel, on a pu réaliser le modèle logique.

Quelques notions essentielles

**Entité :** toutes entités est transformé en table, les propriétés d'entités deviennent attribut de la table, l'identifiant de l'entité devient la clé primaire de la table.

Association : relation entre deux ou plusieurs entités.

**Domaine :** c'est l'ensemble des valeurs d'un attribut.

**Relation :** c'est un sous ensemble du produit cartésien d'une liste de domaines. C'est en fait un tableau à deux dimensions dont les colonnes correspondent aux Domaines et dont les lignes contiennent des tuples. On associe un nom à Chaque colonne.

**Attribut :** Propriété d'une entité ou d'une association.

**Tuples :** c'est la liste des valeurs d'une ligne d'une relation.

Cardinalité : c'est le nombre minimal et maximal d'associations possibles entre deux entités.

**L'arité** : est le nombre d'attributs d'une relation.

**Clé primaire :** ensemble d'attributs dont les valeurs permettent de distinguer les n-uplets les uns des autres (notion d'identifiant).

**Clé étrangère** : Attribut qui est clé primaire d'une autre entité.

**Les règles de passage :** Transformation des classes : chaque classe du diagramme UML devient une relation, il faut choisir un attribut de la classe pouvant jouer le rôle de clé.

**Transformation des associations :** il existe trois types d'associations :

1-« Association 1..\* » : se traduit par la création d'une clé étrangère dans la relation correspondants à l'entité coté (1).

Cette clé étrangère est la clé primaire de la relation correspondant à l'autre entité (n).

2-« Association \*.\* » : Se traduit par la création d'une relation dont La clé primaire est composé des clés étrangères référençant les relations correspondant aux entités liées par l'association.

3- « Association 1. 1 » : on ajoute un attribut de type clé étrangère dans la relation ayant la multiplicité minimale égale à un, qui porte le nom de la clé primaire de l'autre relation connectée à l'association. Si les deux multiplicités minimales sont à un, il est préférable de fusionner les deux relations en une seule[7].

Si on se base sur ces règles de transformations citées on arrive au modèle relationnel suivant :

• administrateur (n\_admin, nom, prenom,username,password) .

• agent (n\_agent,nom,prenom,username,password).

• docteur (n\_doctor,n\_spéc,n\_p\_jour,nom ,datereavail).

•patient(n\_dossier,nom,prenom,datenaissence,lieunessence,telephone,username,password,pr e ,nom mere,sexe,Nexamen).

#### **4**- **Conclusion**

Dans ce deuxième chapitre, Nous avons présente la conception détaillé de notre utilisation de différé diagramme de l'UML, nous avons aussi set le passage d'UML ou modelé relationnel en appliquant le règles de passage d'UML en modelé relationnel.

Dons le troisième chapitre, on montre la présentation de notre application.

# CHAPITRE III Réalisation De l'ApplicAtion

#### **1-Introduction**

Dans les chapitre précédent nous avons vu en détail le fonctionnement du système de gestion hôpital .le présent chapitre est consacré la réalisation pratique proprement dite. Nous citons l'environnement de développement mis en Place, MySQL comme un gestionnaire de la base de données et le langage de programmation choisi .enfin nous expliquons l'architecture technique et nous terminons par des illustrations des principales interfaces utilisateurs [6].

#### **2-outils utilises de développement :**

#### **2-1-Plate-forme de développement Web sous Windows AppServ**

Appserv est une plate-forme de développement Web sous Windows pour des applications Web dynamiques à l'aide du serveur Apache2.2, du langage de scripts PHP et d'une base de données MySQL. Il possède également PHPMyAdmin pour gérer plus facilement vos bases de données. [4]

#### **2-2- Serveur apache**

Apache HTTP Server, souvent appelé Apache, est un logiciel de serveur HTTP produit par l'Apache Software Fondations. C'est le serveur HTTP le plus populaire du Web. C'est un logiciel libre avec un type spécifique de licence, nommée licence Apache

#### **2-3 -1 définition PhpMyAdmin :**

PHPMyAdmin est une interface basée sur le Web à un serveur MySQL. L'interface est écrite dans le langage PHP, qui est fréquemment utilisé pour les programmes interactifs basés sur le Web. PhpMyAdmin traduit ce que vous entrez dans le navigateur Web, envoie des requêtes à la base de données MySQL, et traduit les informations retourné au format web. Comme nous le verrons, il existe d'autres façons d'accéder à la base de données MySQL. [8]

Paladin est une interface d'administration pour le SGBD MySQL. Il est écrit en langage PHP et s'appuie sur le serveur http apache.

Il permet d'administrer les éléments suivants:

- I. les bases de données
- II. les tables et leurs champs
- III. les index, les clés primaires et étrangères

#### IV. l'utilisateur de la base et leurs permissions [8]

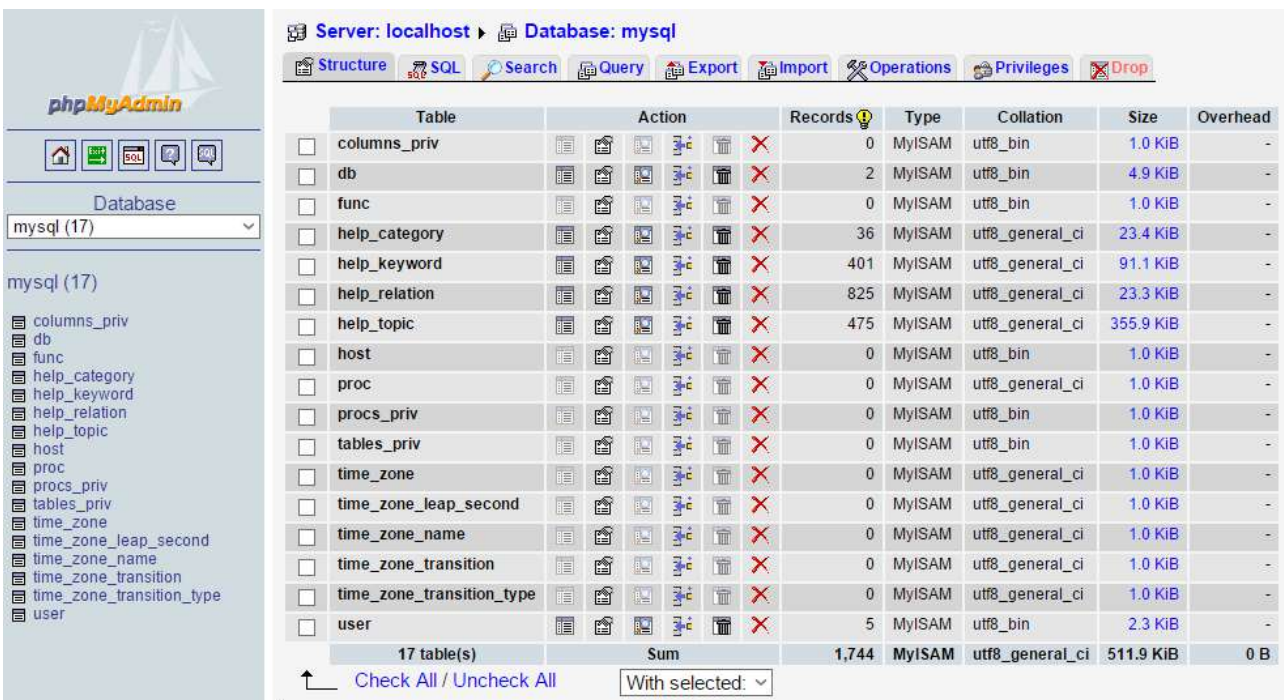

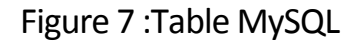

#### **2-3-2-Le langage de développement PHP**

#### **2-3.2.1. Définition**

PHP (Hypertext Preprocessor) est un langage de programmation informatique essentiellement utilisé pour produire des pages web dynamiques via un serveur HTTP. Le résultat est envoyé vers le client sans ce que celui-ci ne puisse avoir accès à la source. [4 ]

#### **2-3.2.2. Principe de fonctionnement :**

Avant de commencer à coder en PHP, il est très important de comprendre comment cela fonctionne. Il faut savoir que lorsque vous tapez une URL (adresse de site internet) depuis votre navigateur (appelé client) vous demandez en fait à un serveur (un logiciel tournant généralement sur une machine distante) de vous retourner une page. S'il s'agit d'un page HTML alors cette page sera retournée telle quelle (telle qu'elle a été écrite par le "programmeur" ou "designer"). Dans le cas d'une page PHP, cela est un poil plus complexe.

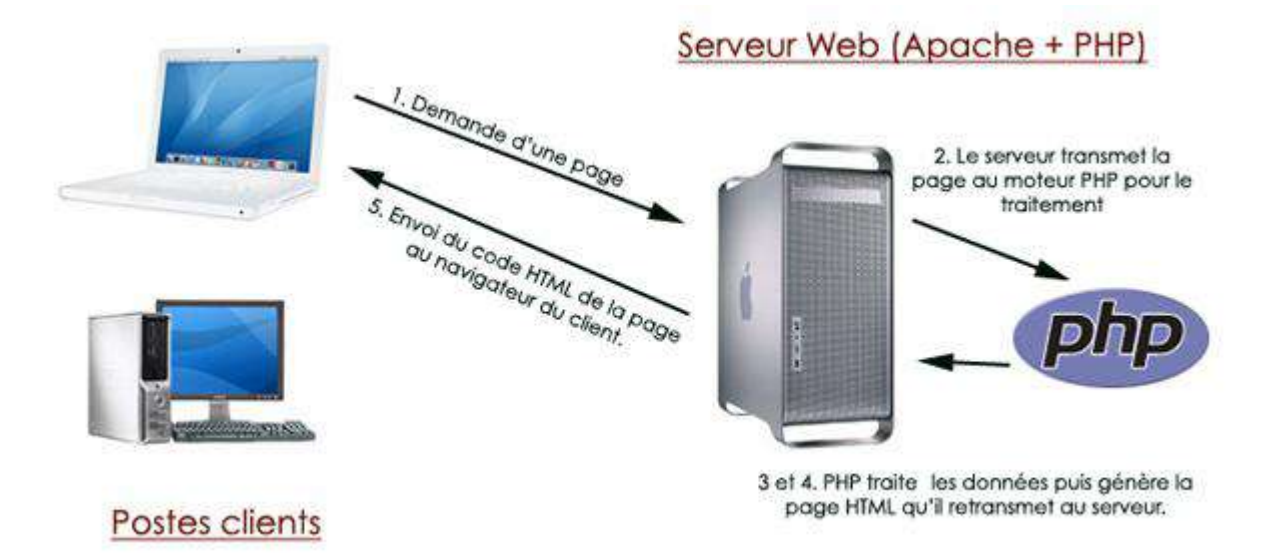

#### Figure 8 : **fonctionnement Langage php**

#### **3-présentation d'Application :**

Noter l'application est la redise sous forme d'un site web.

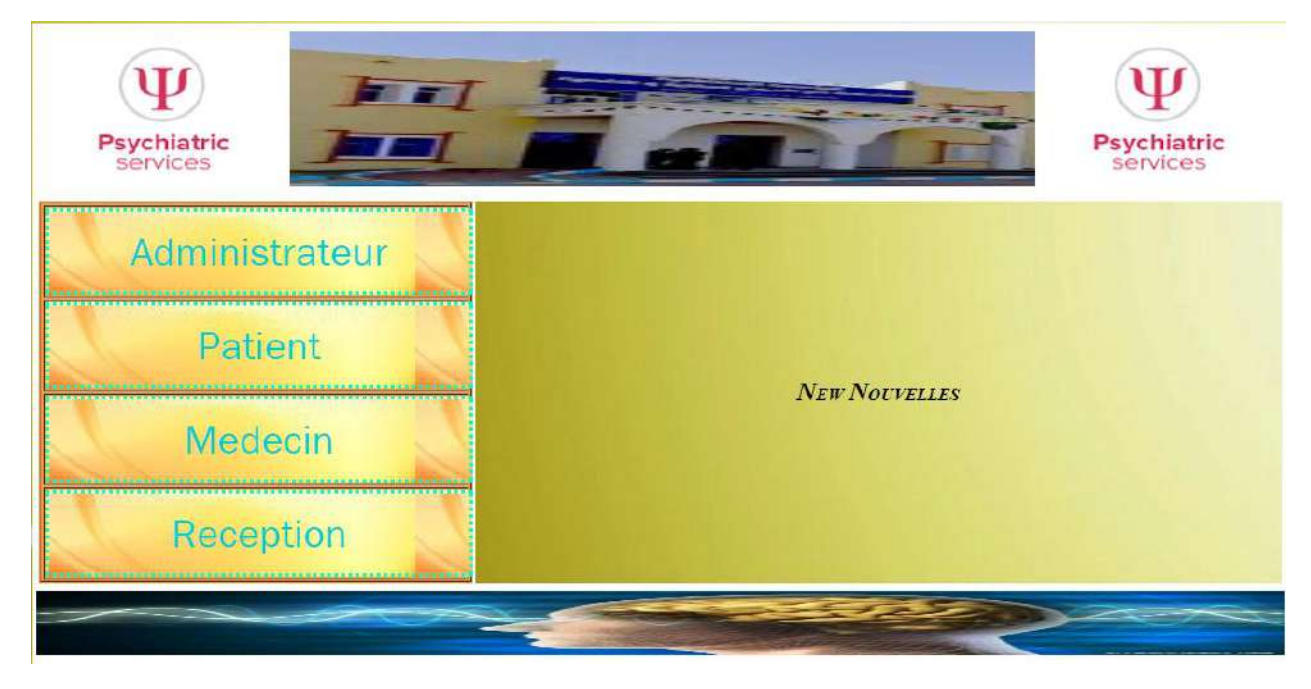

Interface de site web

Figure 9 : pages d'accueil

La page d'accueil : L'utilisateur se connecte en tout administrateur / docteur / patient /réception.

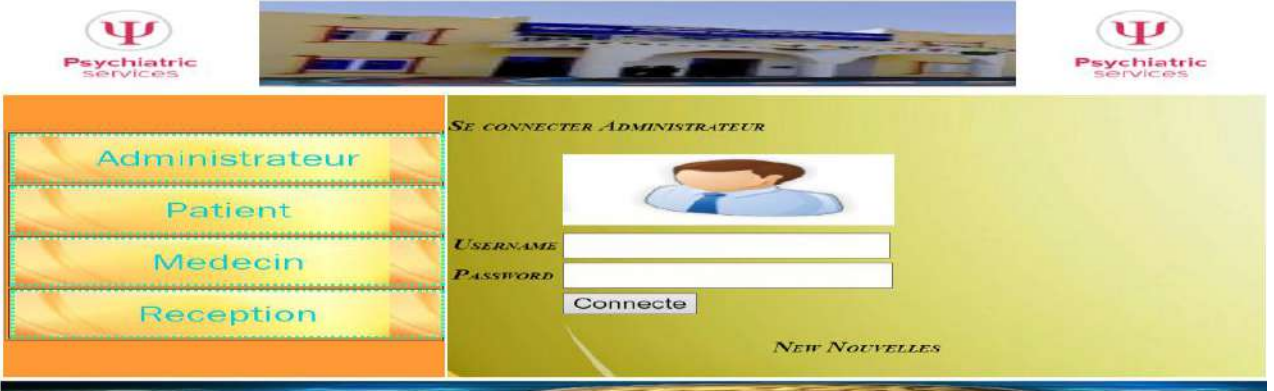

Figure 10 : page Authentiquassions

#### **3-1 Opérations effectuées par administrateur :**

Il est responsable de la gestion de plusieurs opérations :

 gestion administration : ajouter et modifier l'administrateur et recherche les informations d'un existés déjà.

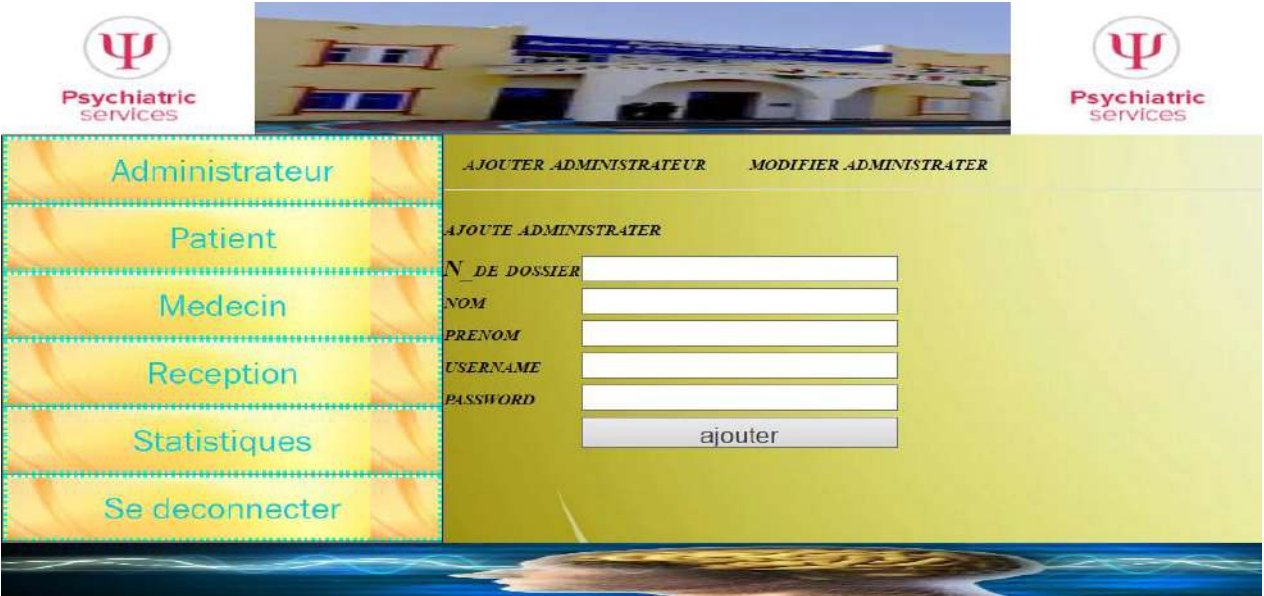

Figure 11 : Espace gestion d'administrateur

 $\triangleright$  gestion patient : l'administration peut ajouter un nouveau patient et modifier et recherche un patient déjà existé.

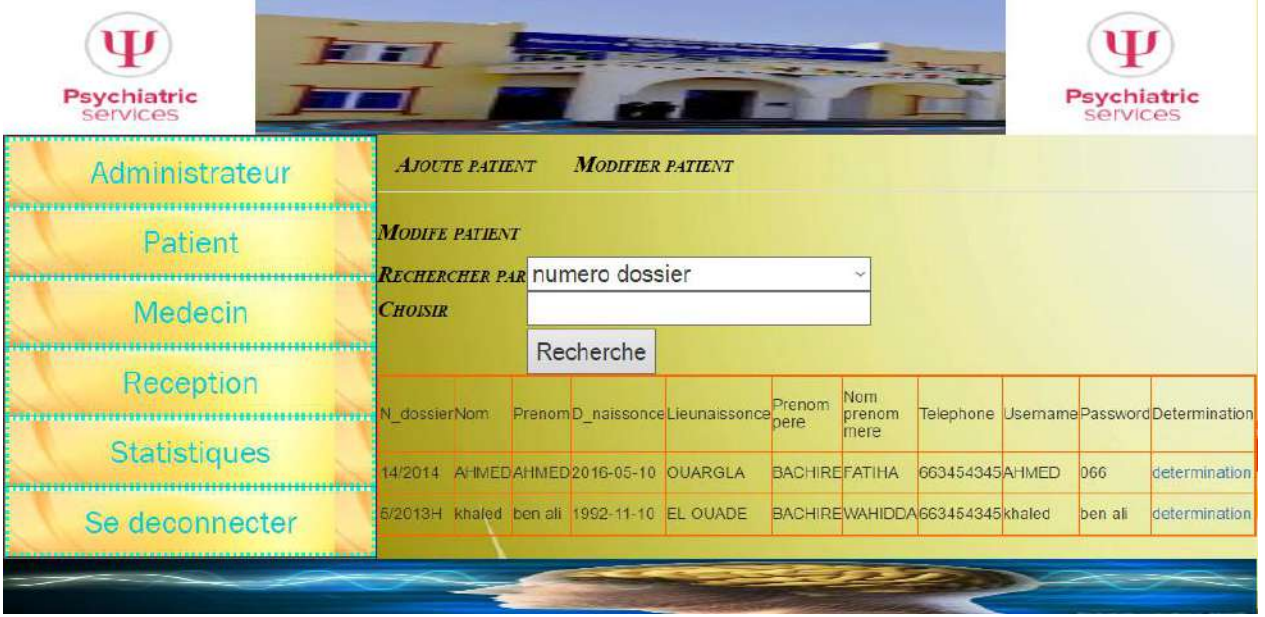

Figure 12 : Espace gestion de patient

 gestion docteur : l'administration peut ajouter un nouveau docteur et modifier et recherche docteur déjà existé.

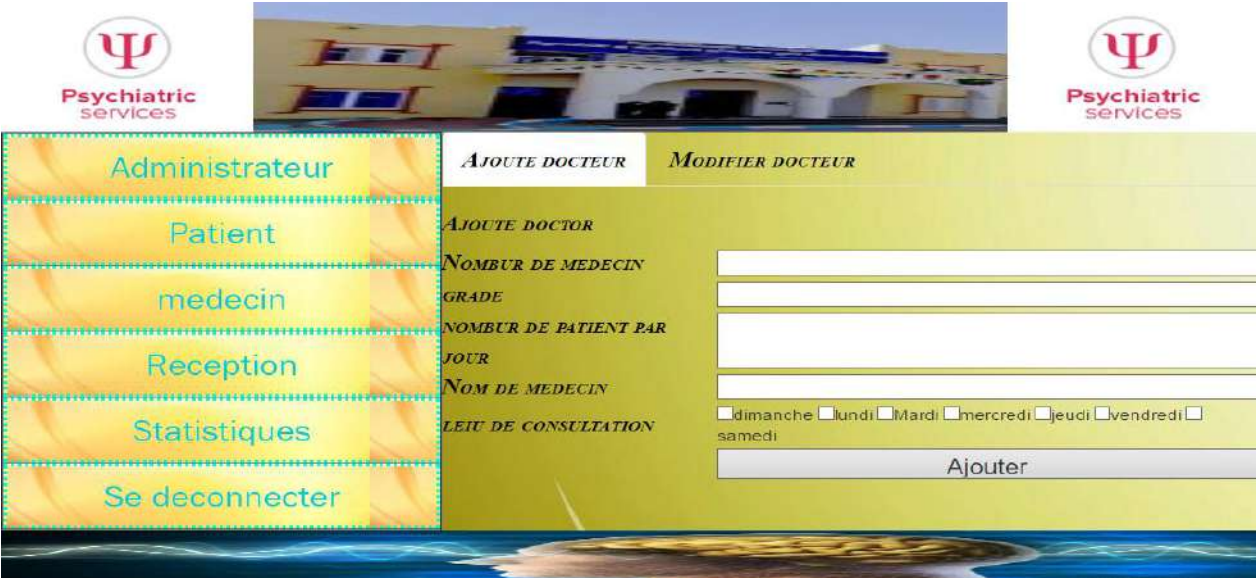

Figure 13 : Espace Gestation doctor.

 Gestion agent de réception : l'administration peut ajouter un nouveau réception et modifier et recherche réception déjà existé.

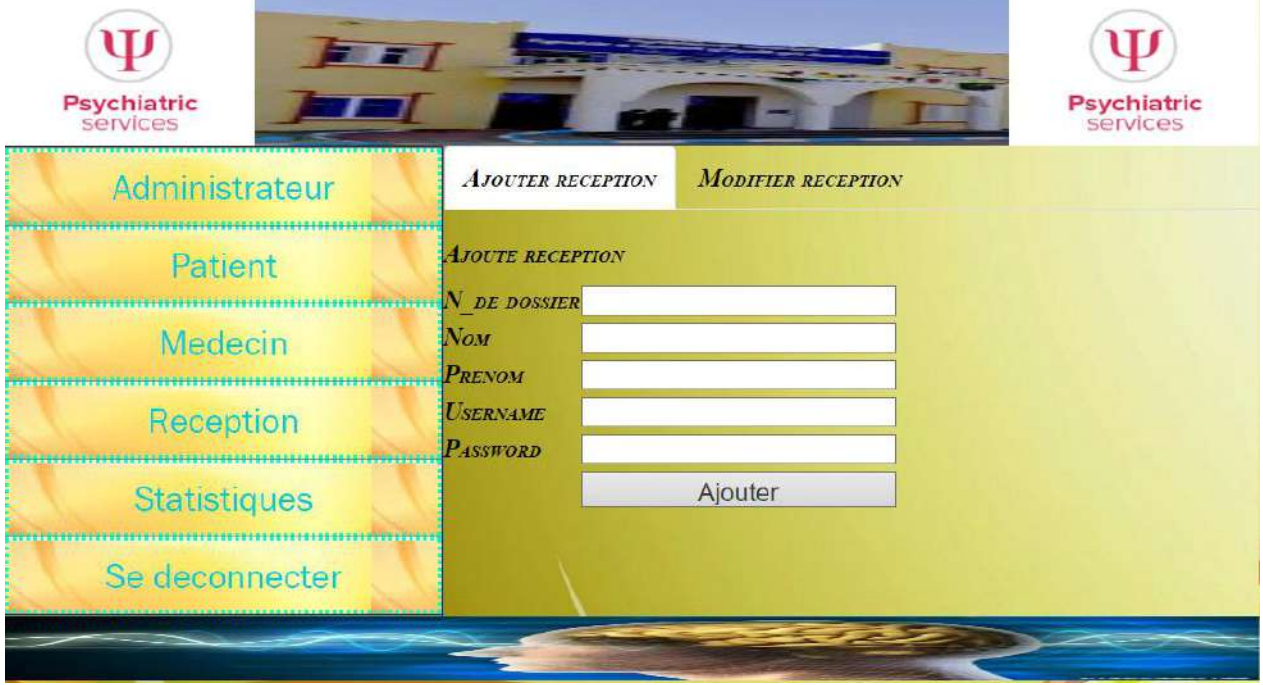

Figure 14 : Espace Gestion de réception

 $\triangleright$  statistique : elle nous donne des statistiques sur le patient, la consultation.

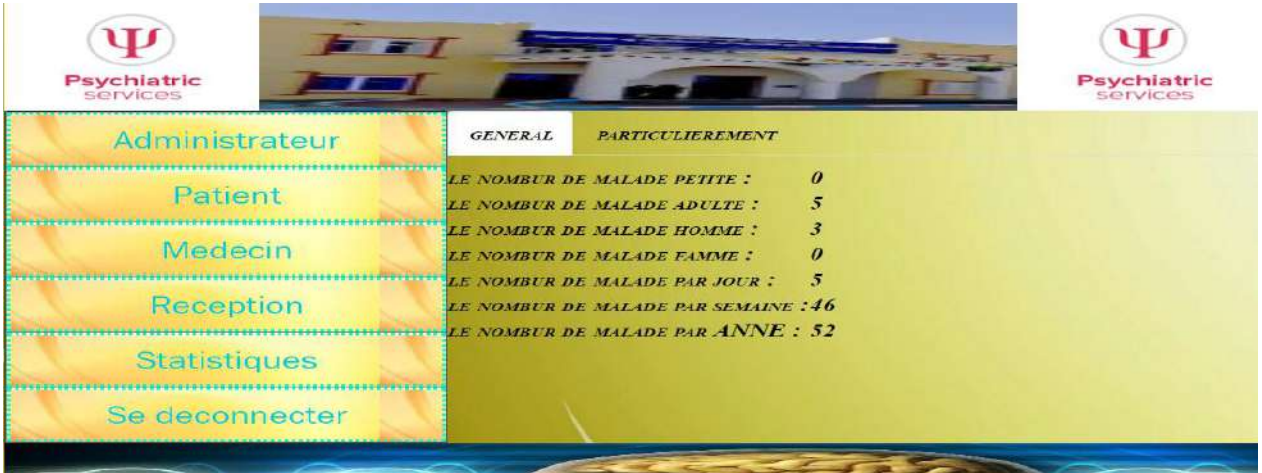

Figure 15 : Espace Gestion de Statistique

**-**Elle donne le nombre des patients selon l'âge, et selon le sexe .

-Elle donne le nombre des rendez-vous qui ont été menées dans un jour par le médecin ou tous les médecins.

-Elle donne le nombre de consultation qui ont eu lieu dans une semaine fait par un médecin ou tous les médecins.

-Elle donne de consultation ont eu lieu au cours du mois fait par médecin ou tous les médecins

#### **3-2 patients**: peuvent afficher leur rendez-vous.

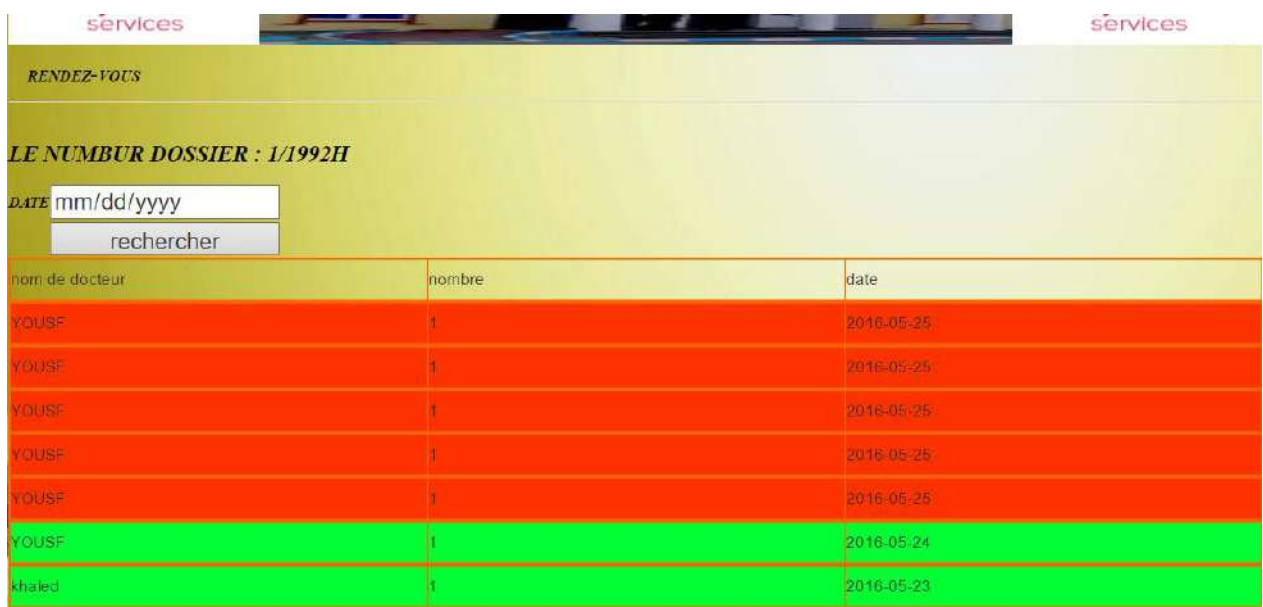

Figure 16 : afficher date de rendez-vous patient

**3-3 Médecine**: il peut consulter les rendez-vous des patients que les suive.

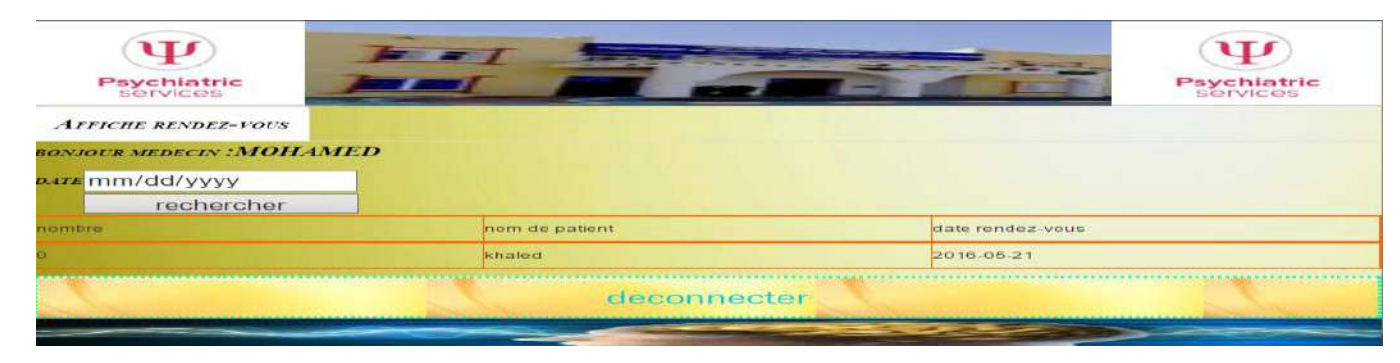

Figure 17 : afficher date de rendez-vous docteur

**3-4 agent de réception** : il peut faire plusieurs tâches (ajouter patient, rechercher patient, activer rendez-vous, ajouter rendez-vous, recherche rendez-vous, afficher rendez-vous, ajoute new nouvelle) ;

 $\triangleright$  l'ajoute du patient : on informations du patient

| <b>BE DIRSSIER</b>                 | anne<br>ب               |  |  |  |  |  |
|------------------------------------|-------------------------|--|--|--|--|--|
|                                    | nom                     |  |  |  |  |  |
| <b><i>CARD CONTRACT</i></b>        | prenom                  |  |  |  |  |  |
| <b>LATER NATIVE FLANCE</b>         | mm/dd/yyyy              |  |  |  |  |  |
| <b>COLORED STATES</b><br><b>CE</b> | lieunaissence           |  |  |  |  |  |
|                                    | MALE O FEMALE<br>$\sim$ |  |  |  |  |  |
| <b>VONE SEEM</b>                   | Nom per                 |  |  |  |  |  |
| <b>SON APERNON CALL</b>            | mere                    |  |  |  |  |  |
| <b>MACONE</b>                      | 000000000               |  |  |  |  |  |
|                                    | username                |  |  |  |  |  |
|                                    |                         |  |  |  |  |  |
|                                    | ajouter                 |  |  |  |  |  |
|                                    |                         |  |  |  |  |  |

Figure 18 : ajouter patient par la réception

 $\triangleright$  active rendez-vous : Elle permet d'afficher les rendez-vous d'une journée actuel ou les rendez-vous d'un patient. pour faciliter la suivi des rendez-vous rattes en couleur en rouge et rendez-vous fait en couleur vert.

| <b>Psychiatric</b><br>services      |                            | $F =$                    |            |                            | <b>Psychiatric</b><br>services |  |
|-------------------------------------|----------------------------|--------------------------|------------|----------------------------|--------------------------------|--|
| <b>AJOUTER PATIENT</b>              | <b>ACTIVER RANDEZ-VUOS</b> | <b>RECHERCHE PATIENT</b> |            | <b>AJOUTER RANDEZ-VOUS</b> | <b>AFFICHER RANDEZ-VOUS</b>    |  |
| <b>RANDEZ-VOUS NEUVEAU CAS</b>      | <b>AUTRES</b>              |                          |            |                            |                                |  |
| DATE RENDEZ_ <i>vous</i> mm/dd/yyyy |                            |                          |            |                            |                                |  |
|                                     |                            | Recherche                |            |                            |                                |  |
| 2016/05/24                          |                            |                          |            |                            |                                |  |
| N dessier                           | nombre                     | nom Medecin              | nom malade | passe                      | rendez-vous                    |  |
| 1/1992H                             |                            | YOUSE                    | khaled     | passe                      | rendez-vous                    |  |
| 10/2002日                            |                            | YOUSE                    |            | nasse                      | rendez-vous                    |  |
|                                     |                            |                          |            |                            |                                |  |
|                                     |                            |                          | deconecte  |                            |                                |  |
|                                     |                            |                          |            |                            |                                |  |

Figure 19 : activer rendez-vous

 $\triangleright$  rechercher patient : on peut rechercher un patient par numéro de dossier ou d'autre formation, on afficher aussi les rendez-vous du patient.

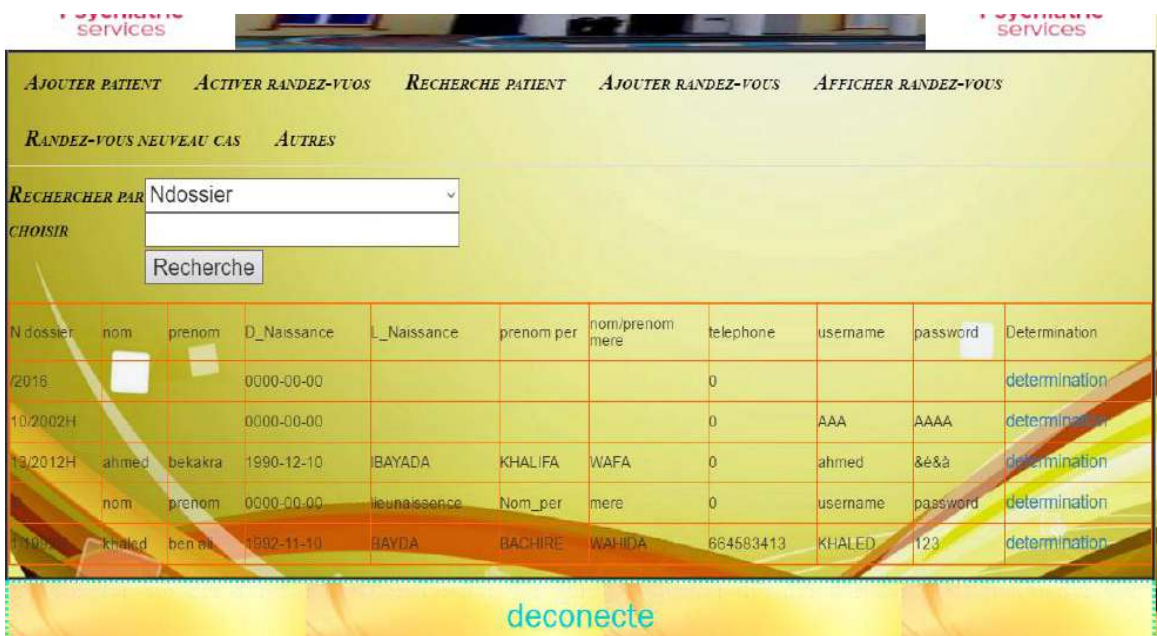

Figure 20 : rechercher patient par la réception

 Ajouter rendez-vous : après l'examen du médecin qui suive, le médecin donne le délai des jours ou mois sera le prochains rendez-vous .la réception fixe la date sur la journée de travail du médecin.

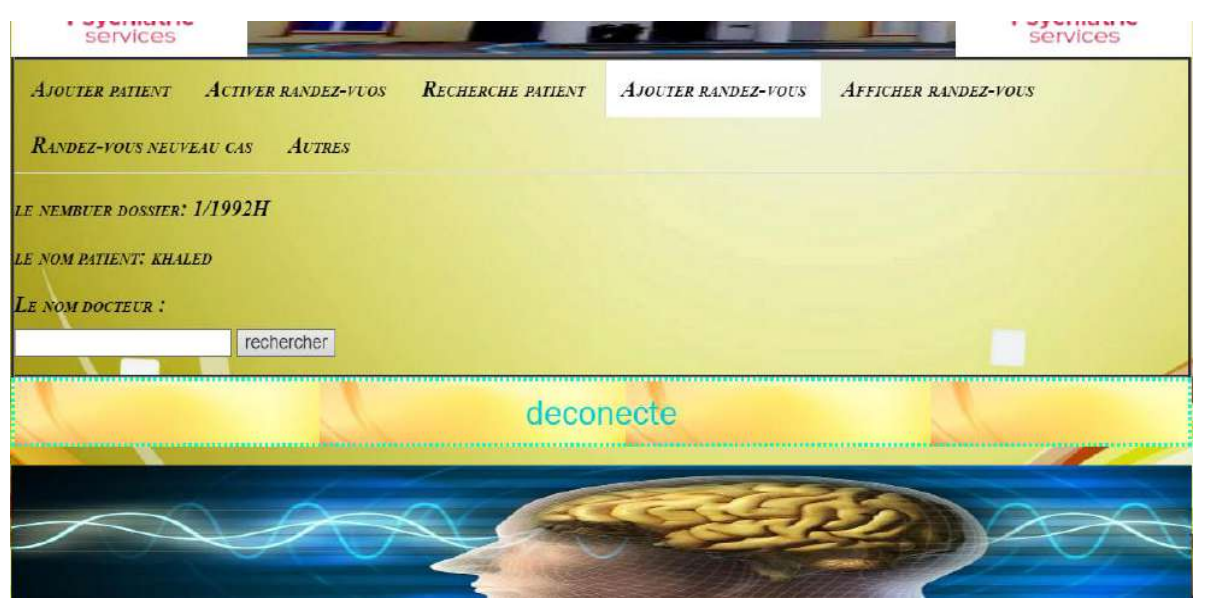

Figure 21 : Ajouter autre rendez-vous

 Afficher rendez-vous : on fait la consultation des rendez-vous du patient dans une date spécifique.

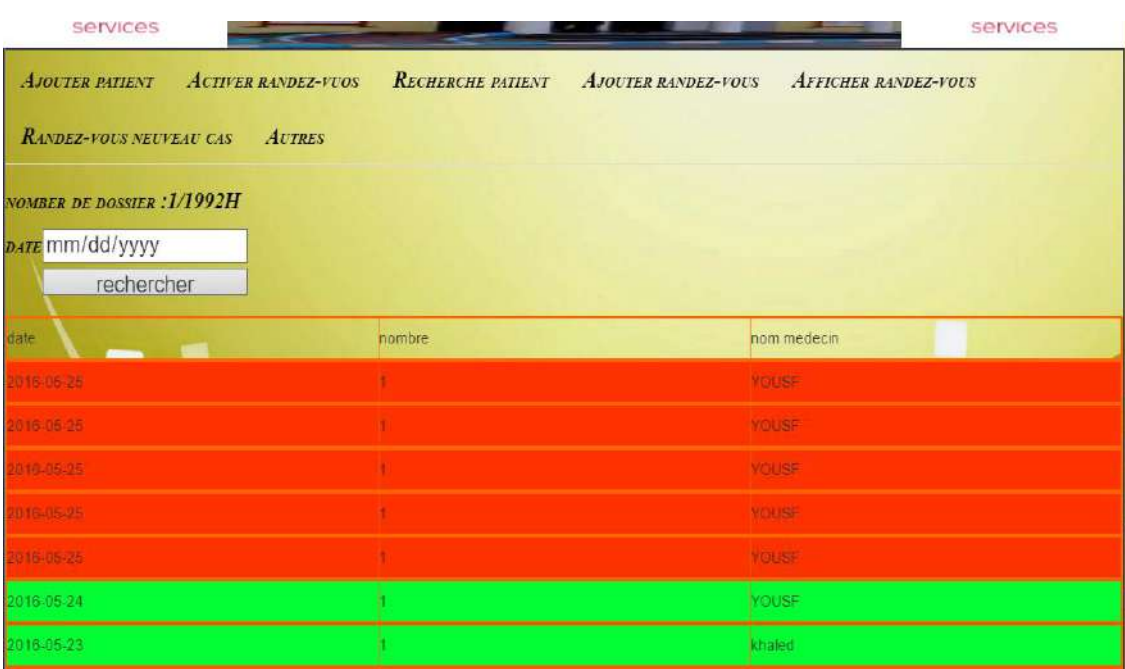

Figure 22 : afficher le rendez-vous pour le patient

 Ajoute nouveau nouvelle : cette partie du récepteur d'ajouter des nouvelles sur l'hôpital à la maison.

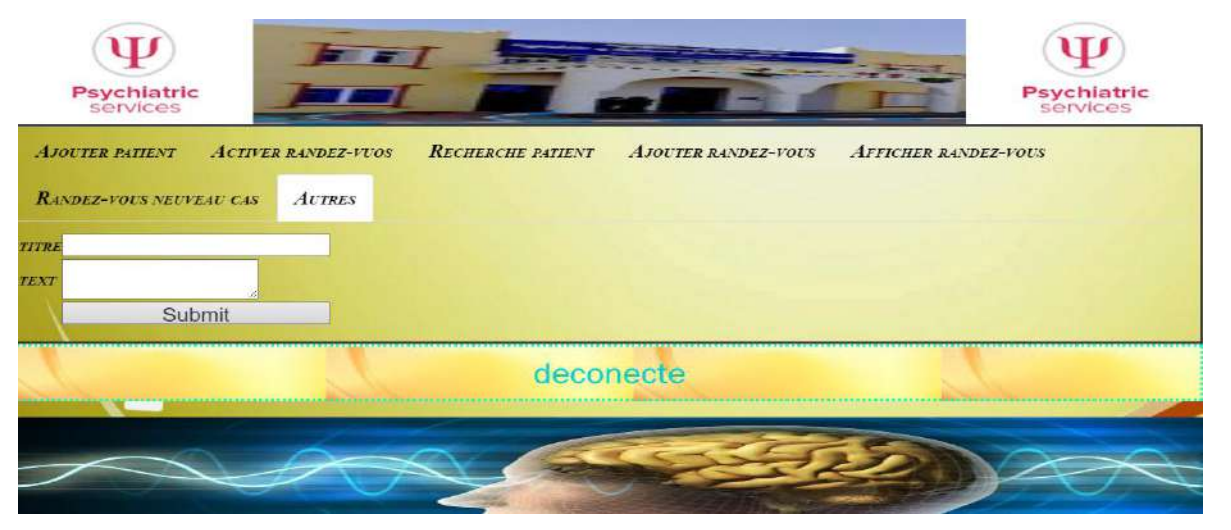

Figure 23 : Espace Ajouter Conseils généraux

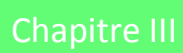

**-Scénario d'utilisation :** le nouveau patient ou son consonions fournit à la réception

l'information du patient.

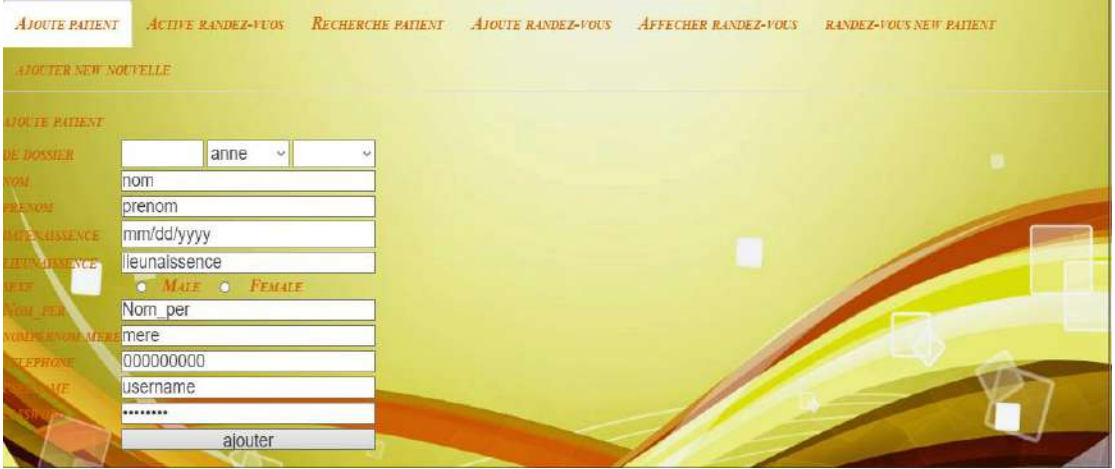

Figure 24 : ajouter patient

Aprés l'inscription, si l'état du patient est urgente le patient serre examiner par le médecin lui fixe un rendez-vous.

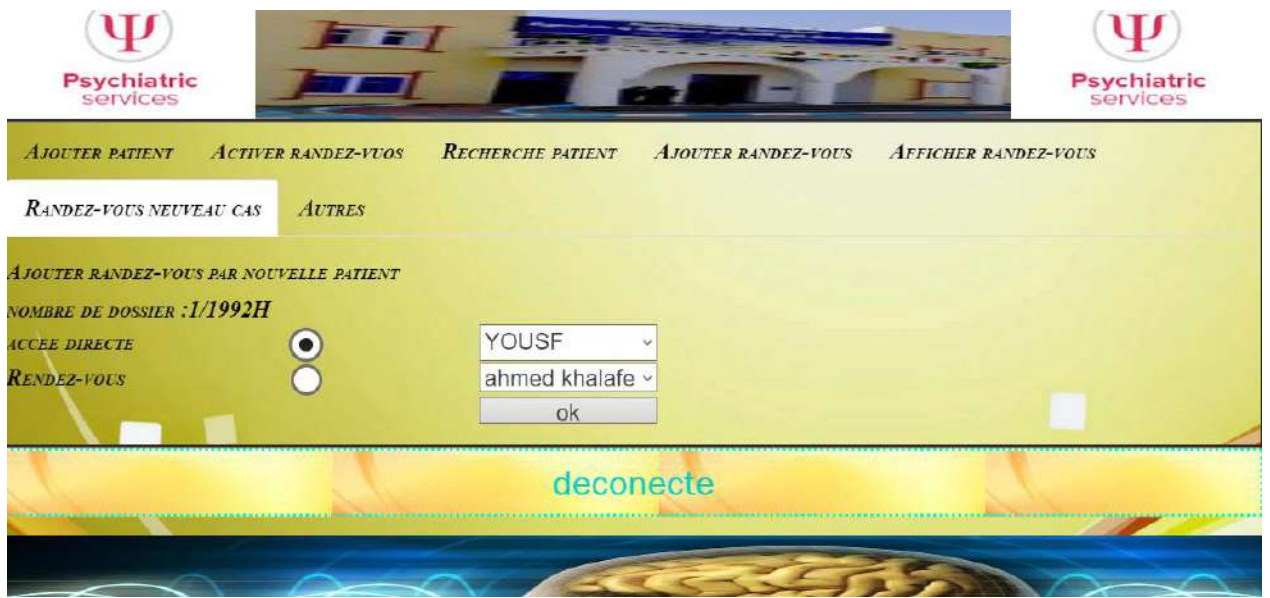

Figure 25 : ajouter rendez-vous par new patient

Après l'examen de nouveau patient, le médecin dirige le patient à médecin spécialiste dans la maladie du patient a autre médecin ou bien il le suive, Si le médecin décide le suive il le donne un autre rendez-vous.

La réception se basant sur le rendez-vous du médecin qui fixe la date du nouveau rendez-vous. Si le patient est dirigé à un autre médecin, la réception fixe le patient, puis le donne le plus proche rendez-vous chez le médecin choisit.

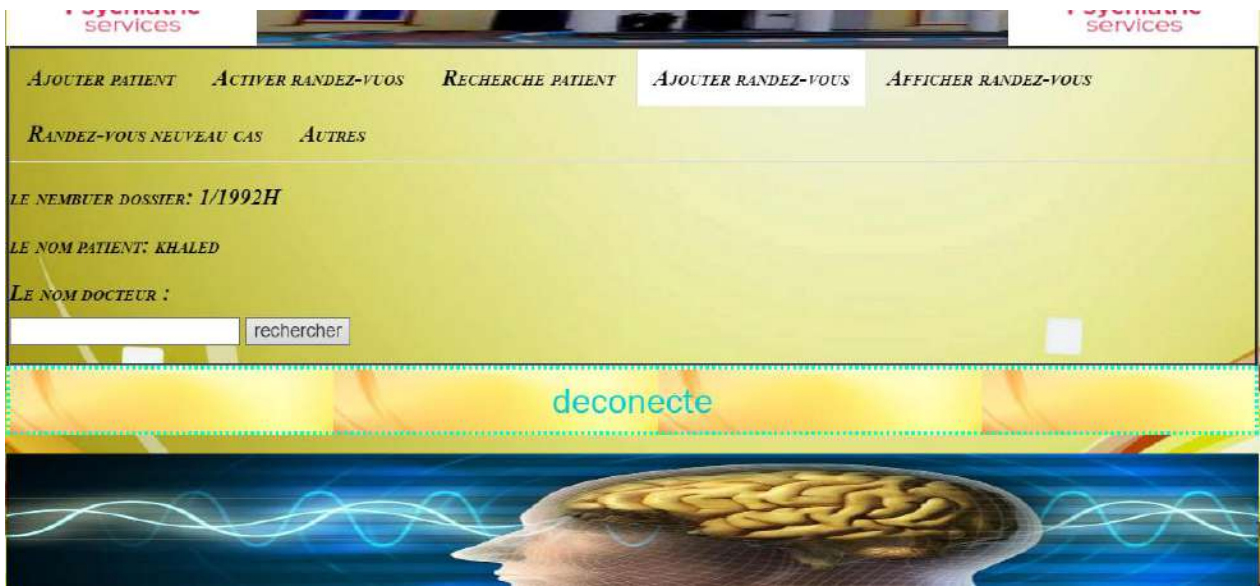

Figure 26 : ajouter autre rendez-vous

Après l'examen de patient, le médecin dirige le patient à médecin spécialiste dans la maladie du patient à autre médecin ou bien il le suive, Si le médecin décide de le suive il les donne un autre rendez-vous

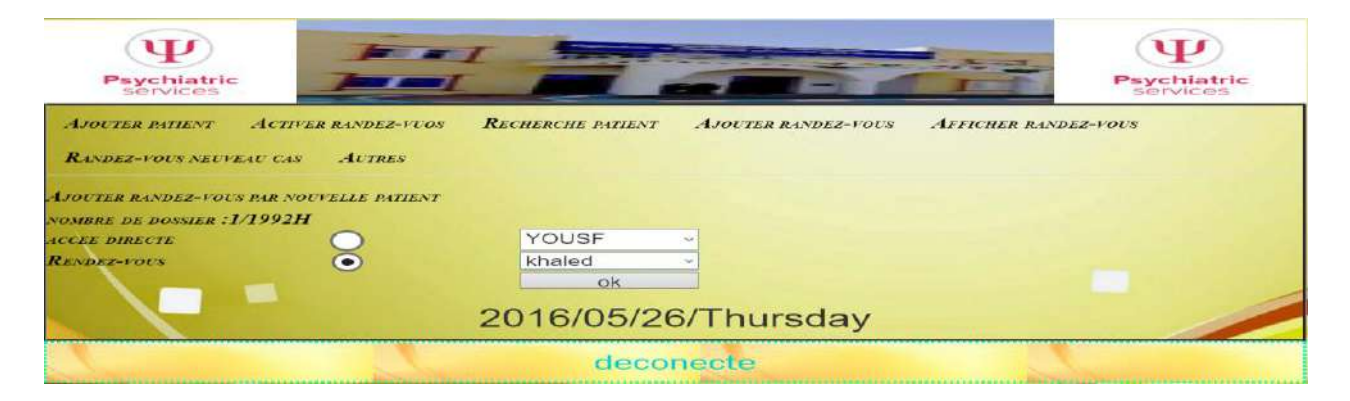

#### Figure 27 : passes patients et ajouter rendez-vous

Dons le cas où le patient n'est pas un cas d'urgence, l'agent de réception lui fixe un rendez – vous.

| <b>Chapitre III</b>                 |                             |                          | Réalisation De l'Application |                            |                                |  |  |
|-------------------------------------|-----------------------------|--------------------------|------------------------------|----------------------------|--------------------------------|--|--|
| U<br><b>Psychiatric</b><br>services |                             |                          |                              |                            | <b>Psychiatric</b><br>services |  |  |
| <b>AJOUTER PATTENT</b>              | <b>ACTIVER RANDEZ-VUOS</b>  | <b>RECHERCHE PATIENT</b> |                              | <b>AJOUTER RANDEZ-VOUS</b> | <b>AFFICHER RANDEZ-VOUS</b>    |  |  |
| <b>RANDEZ-VOUS NEUVEAU CAS</b>      |                             | <b>AUTRES</b>            |                              |                            |                                |  |  |
|                                     | DATE RENDEZ_VOUS MM/dd/yyyy |                          |                              |                            |                                |  |  |
|                                     | Recherche                   |                          |                              |                            |                                |  |  |
| 2016/05/24                          |                             |                          |                              |                            |                                |  |  |
| N dossier                           | nombre                      | nom Medecin              | nom malade                   | passe                      | rendez-vous                    |  |  |
| 1/1992H                             |                             | Mouse                    | khaled                       | passe                      | rendez-vous                    |  |  |
|                                     |                             | <b>YOUSE</b>             |                              | <b>Dasse</b>               | rendez-vous                    |  |  |
| 10/2002H                            |                             |                          |                              |                            |                                |  |  |

Figure 28 : Active rendez-vous

Quand le patie**n**t vient pour son rendez-vous, l'agent de vérifie si le patient a un rendez-vous ou non.

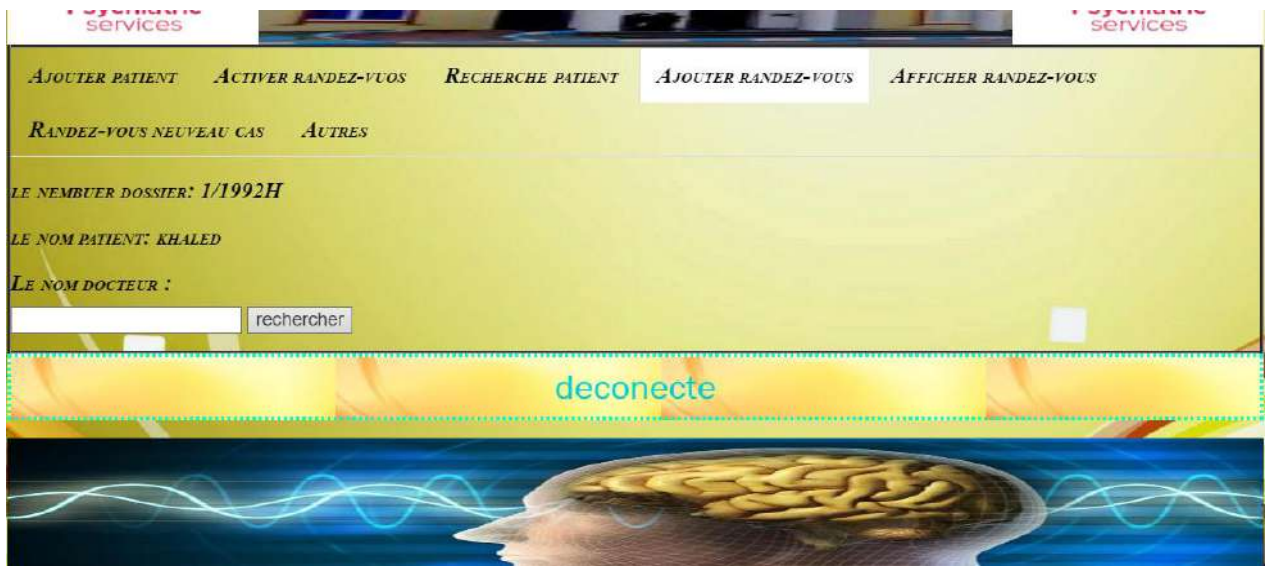

Figure 29 : Ajouter autre rendez-vous

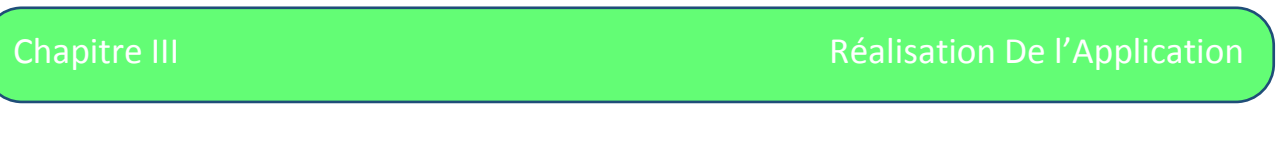

Après la consultation on fixe un nouveau rendez-vous au patient.

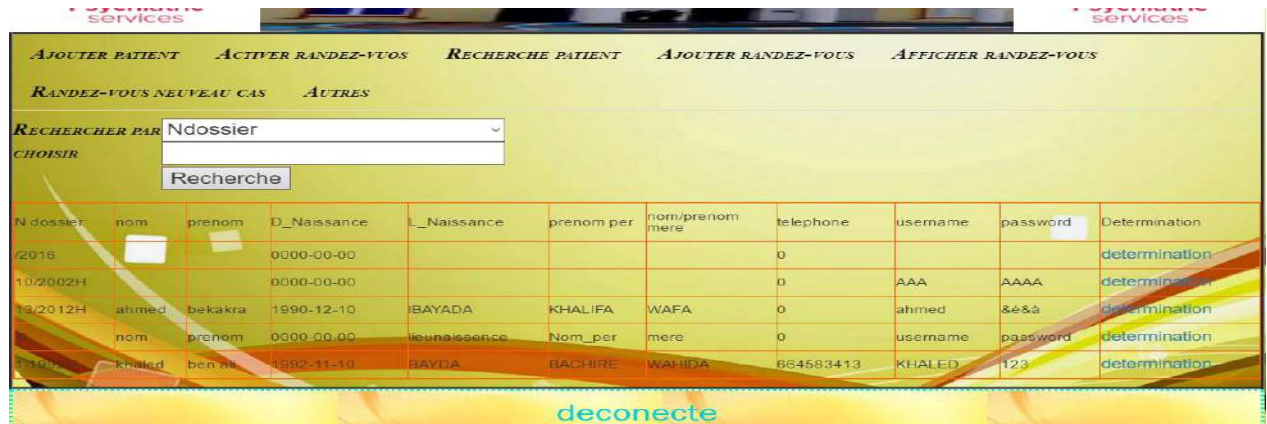

Figure 30 : recherches patientes

Si le patient n'a pas un rendez-vous dans le jour actuelle, la réception rechercher sur le patient figure [], puis il affiche les tout les rendez-vous du patient

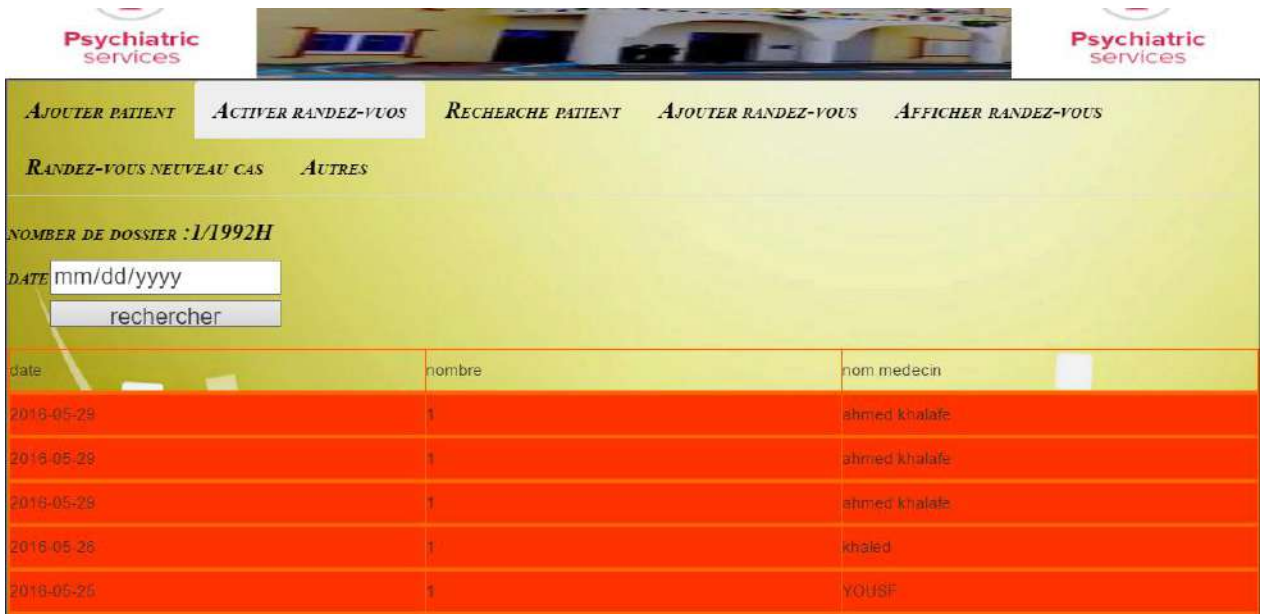

Figure 31 : afficher le rendez-vous de patient

#### **5- Conclusion**

Dons ce chapitre, nous avons donné une présent action générale du système réalisé, il permet la gestion de patient, rendez-vous et médecin .on à focalisé les effets sur la gestion des rendezvous par ce que l'administration de l'hôpital et les patients souffrent à cause de la gestion manuelle.

Noter système et améliore la gestion de rendez-vous et la rechercher des dossiers des patient .il est maintenant en cours de teste et évaluation par l'administration de l'hôpital.

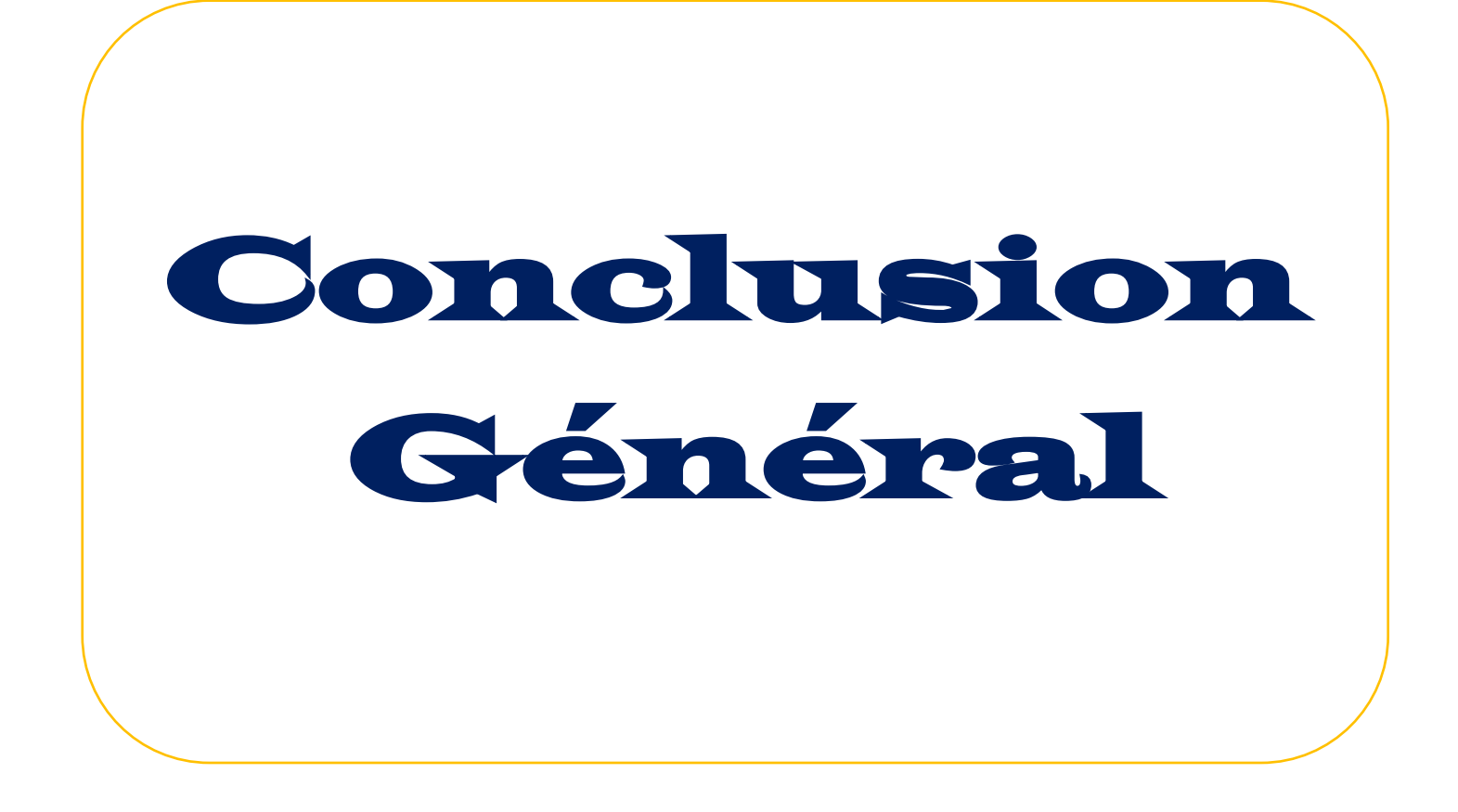

### **Conclusion Général**

L'Etablissement public hospitalière « EHS de psyiacatrie –Rouissat –Ouargla » est une nouveau Etablissement qui a hériter l'ancien de sidi Abdelkader, nous avons trouvé plusieurs problèmes de gestion dans cette Etablissement jeun, de majeur problème qui envie l'administration et surtout les agents d'accueil et les patients est la gestion des patients est leur rendez-vous.

Dons ce processus de gestion dans l'Etablissement en se focalisant sur les problèmes urgente, Et on a redise une application de gestion des patients et leur rendez-vous ainsi que la gestion des médecins notre travail va faciliter la tâche à l'administration et aux patients.il est maintenant en test dans l'Etablissement.

Noter n'est pas complies nous souhaitions le développer dons les axes suivant :

- $\triangleright$  L'ajout des rapports des médecins.
- L'ajout des résultats de radions (analyse,…etc.).
- $\triangleright$  L'impression des diffuent données.
- $\triangleright$  Gestion administratif des patients.
- $\triangleright$  Gestion de l'ordonnance des patients.
- $\triangleright$  Gestion du pharmacien.
- $\triangleright$  La possibilité que le patient do monde un rendez-vous ou rapprochent un rendez-vous.
- $\triangleright$  La possibilité de décalage des rendez-vous pour le médecin ou l'administration
- $\triangleright$  La communication entre le patient et le médecin.

# bibliographique

#### **Références bibliographique**

#### **Ouvrage :**

- [1]Laurent Piechocki / Frédérique Di Gallo « cour UML ».
- [2]pierre geradd « modélisation orient objecte system logiciels » université de paris.
- [3] SIMMO/ENSM.SE. Analyse, Conception Objet Diagrammes de Collaboration . Octobre 2002
- [4] s.ROHAUT « cour programation php » .
- [5] Dominique vanquier . vers un monde lisibe .

### **Site web**

- [6] [http://www.ibm.com/developerworks/rational/library/769.html. /01 /04/2016.](http://www.ibm.com/developerworks/rational/library/769.html.%20/01%20/04/2016)
- [7] [http://edn.embarcadero.com/article/31863 /02/04/2016](http://edn.embarcadero.com/article/31863%20%20/02/04/2016) .
- [8]<https://www.ntchosting.com/encyclopedia/databases/mysql/phpmyadmin/>25 /04/2016

### **ملخص ملخص**

الادارة المؤسسة والتسير العام حجز المواعيد للمرض في المؤسسة الاستشفئية ومن اجل تحقيق التطبيق قما بدراس المؤسسة االستشفئية ومن اجل تحقيق التطبيق قما قمدا بدراس حول مكتب االستقبال )حجز النواعيد ( الخاصة بالمؤسسة حول مكتب الاستقبال (حجز المواعيد ) الخاصة بالمؤسسة الستشفائية المتخصص في الامر اض العقلية والنفسية –الحدب ورقلة ،ولنمذجة النظام الذي قدم علي شكل موقع الكتروني منجز من طرف برنامج التنفيذ UML الهدف من هذا المشروع هوتسهيل وتسريع عملية البحث علي ملفات المرض التي هيا المشكل الرئيسي الذي تعاني منه

#### **Résume**

Le but de ce projet est de faciliter et d'accélérer le processus de recherche des fichiers de la maladie, Venez que le principal problème qui sévit dans l'entreprise d'administration Rendezvous de gestion et de réservation générales pour les patients dans la fondation de l'hôpital « Etablissement hospitalise spécialise de psychiatrie ».

Pour ce faire, nous avons récupère des informations et des différentes tâches de server au sein de bureau de directeur et le bureau de réception (rendez-vous) de cet établissement .et pour cela on s'est base sur le formalisme UML pour notre système qui est présente comme un site web

#### **Abstract**

The purpose of this project is to facilitate and accelerate the research process files of the disease, Come, the main problem plaguing the business Appointment management and general administration for patients booking in hospital foundation « Establishment hospitalize specialize de psychiatry ».

To do this, we retrieves information and differences server spot to his desktop manager and the reception desk (appointment) at this .and why it was based on the UML formalism for our system which is present as a website